# **Notas de lançamento do Debian 8 (jessie), PC 64 bits**

**Projeto de Documentação Debian (http://www.debian.org/doc/)**

14 de maio de 2016

Este documento é um software livre; você pode redistribuí-lo e/ou modificá-lo sob os termos da Licença Pública Geral GNU, versão 2, como publicada pela Free Software Foundation.

Este programa é distribuído na expectativa de que seja útil, mas SEM NENHUMA GARANTIA; sem mesmo a garantia implícita de COMERCIABILIDADE ou ADAPTAÇÃO A UM PROPÓSITO PARTICULAR. Veja a Licença Pública Geral GNU (GPL) para mais detalhes.

Você deve ter recebido uma cópia da Licença Pública Geral GNU (GPL) juntamente com este programa; caso contrário, escreva para a Free Software Foundation, Inc., 51 Franklin Street, Fifth Floor, Boston, MA 02110-1301 USA.

O texto da licença também pode ser encontrado em http://www.gnu.org/licenses/gpl-2.0. html e no arquivo /usr/share/common-licenses/GPL-2 em uma máquina Debian.

# **Sumário**

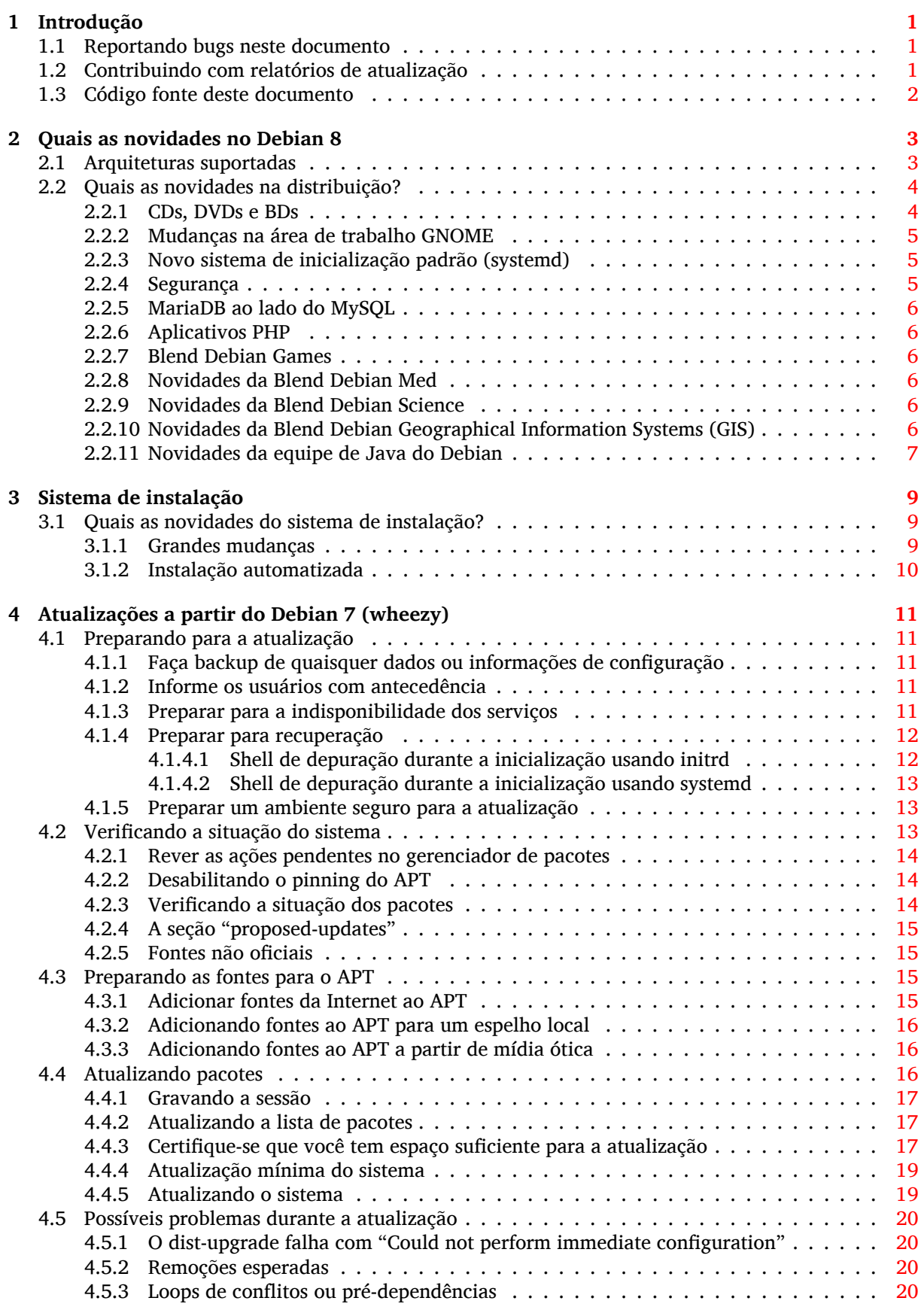

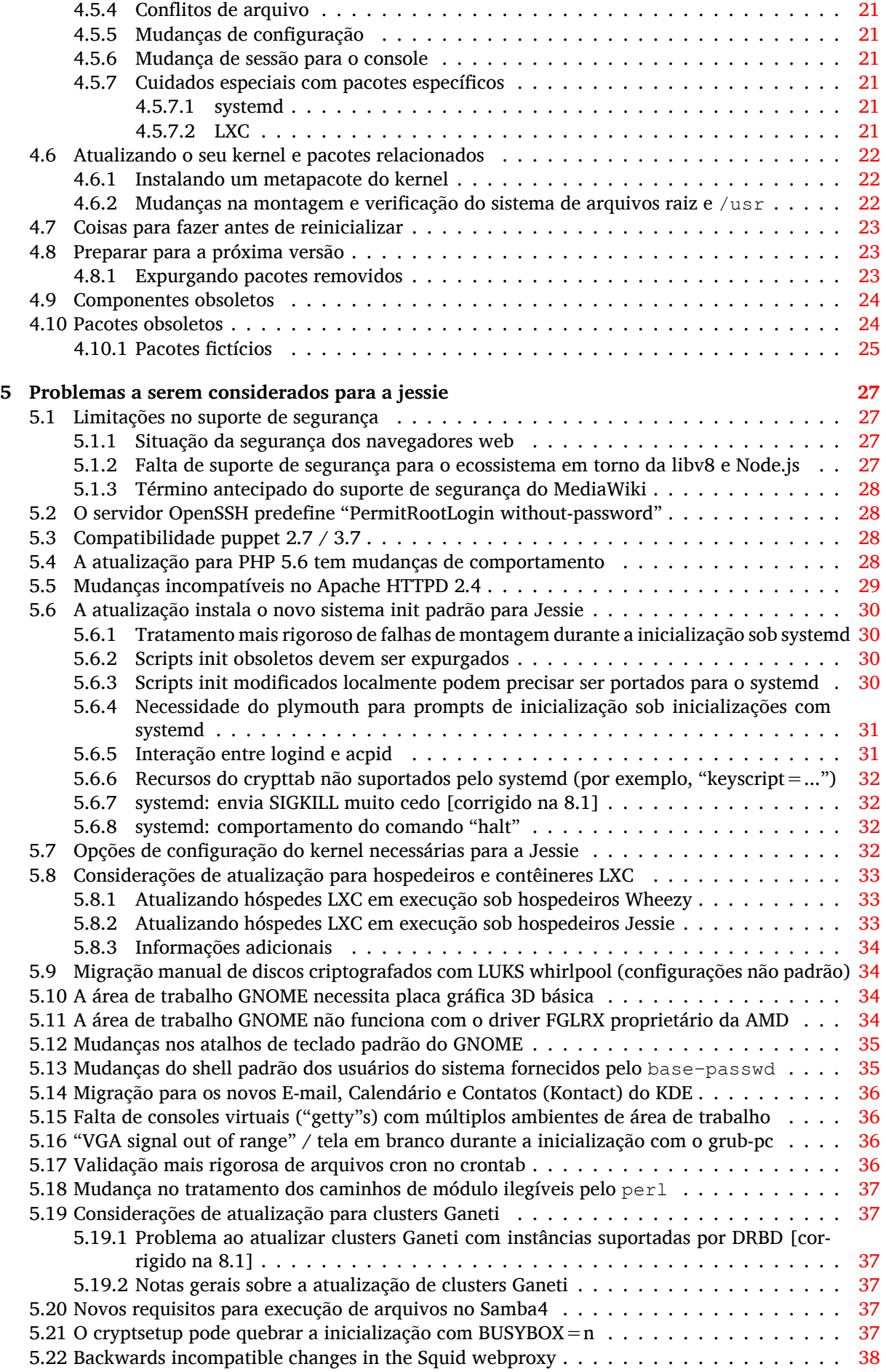

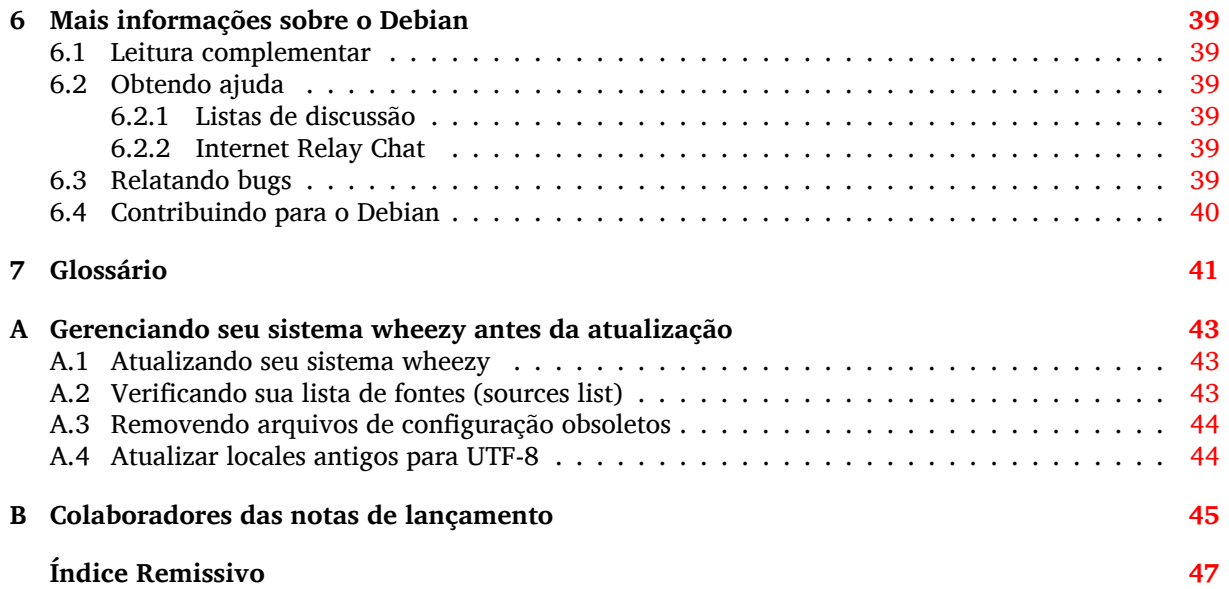

# <span id="page-6-0"></span>**Capítulo 1**

# **Introdução**

Este documento dá aos usuários da distribuição Debian informações sobre grandes mudanças na versão 8 (codinome jessie).

As notas de lançamento fornecem informações sobre como atualizar de forma segura a partir da versão 7 (codinome wheezy) para a versão atual e dá aos usuários informações sobre potenciais problemas conhecidos que eles possam encontrar nesse processo.

Você pode obter a versão mais recente deste documento na https://www.debian.org/releases/ jessie/releasenotes. Em caso de dúvida, verifique a data na primeira página do documento para ter certeza de que você está lendo uma versão atualizada.

#### **CUIDADO**

Note que é impossível listar todos os problemas conhecidos e portanto uma seleção foi feita baseada numa combinação da quantidade esperada e do impacto desses problemas.

Por favor, note que só damos suporte e documentamos a atualização a partir da versão anterior do Debian (nesse caso, a atualização a partir da versão wheezy). Caso você precise atualizar a partir de versões mais antigas, nós sugerimos que você leia as edições anteriores das notas de lançamento e atualize para a wheezy primeiro.

#### **1.1 Reportando bugs neste documento**

Nós tentamos testar todos os diferentes passos de atualizações descritos neste documento bem como antecipar todos os possíveis problemas que nossos usuários possam encontrar.

<span id="page-6-1"></span>Apesar disso, caso você acredite ter encontrado um bug (informação incorreta ou informação que está faltando) nesta documentação, por favor, registre um bug no sistema de rastreamento de bugs (https://bugs.debian.org/) para o pacote release-notes. É aconselhável que você reveja primeiro os relatórios de bugs existentes (https://bugs.debian.org/release-notes) caso a questão que você encontrou já tenha sido relatada. Sinta-se livre para acrescentar informações adicionais aos relatórios de bugs existentes, caso você possa contribuir com con[teúdo para este documento.](https://bugs.debian.org/)

Apreciamos, e encorajamos, relatórios fornecendo patches para o código fonte deste documento. Você enc[ontrará mais informações sob](https://bugs.debian.org/release-notes)re como obter o código fonte deste documento na Seção 1.3.

# **1.2 Contribuindo com relatórios de atualização**

<span id="page-6-2"></span>Nós apreciamos quaisquer informações dos usuários relacionadas a atualizações da wheezy para [a je](#page-7-0)ssie. Caso você esteja interessado em compartilhar informação, por favor, registre um bug no sistema de rastreamento de bugs (https://bugs.debian.org/) para o pacote upgrade-reports com os seus resultados. Nós pedimos que você compacte quaisquer anexos que venha a incluir (usando o **gzip**).

Por favor, inclua as seguintes informações quando enviar seu relatório de atualização:

- <span id="page-7-1"></span>• O estado da sua base de dados de pacotes antes e depois da atualização: a base de dados de estados do dpkg está disponível em /var/lib/dpkg/status e a informação do estado dos pacotes do apt está disponível em /var/lib/apt/extended\_states. Você deve ter feito backup antes da atualização conforme descrito na Seção 4.1.1, mas você também pode encontrar backups do /var/lib/dpkg/status em /var/backups.
- Registros da sessão criados usando o comando **script**, conforme descrito na Seção 4.4.1.
- Seus logs do apt, disponíveis em /var/lo[g/apt](#page-16-2)/term.log, ou seus logs do **aptitude**, disponíveis em /var/log/aptitude.

#### **NOTA**

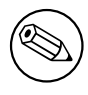

Você deve usar algum tempo para revisar e remover qualquer informação sensível e/ou confidencial dos logs antes de incluí-los no relatório de bug, pois a informação será disponibilizada em um banco de dados público.

# **1.3 Código fonte deste documento**

<span id="page-7-0"></span>O código fonte deste documento está no formato DocBook XML. A versão HTML é gerada usando docbook-xsl e xsltproc. A versão PDF é gerada usando dblatex ou xmlroff. Os códigos fonte das notas de lançamento estão disponíveis no repositório SVN do *Projeto de Documentação Debian*. Você pode usar a interface web (https://anonscm.debian.org/viewvc/ddp/manuals/ trunk/release-notes/) para acessar seus arquivos individualmente através da web e ver suas mudanças. Para mais informações sobre como acessar o SVN, por favor, consulte as páginas de informação sobre o SVN do Projeto [de Documentaç](https://anonscm.debian.org/viewvc/ddp/manuals/trunk/release-notes/)ão Debian (https://www.debian.org/doc/cvs).

# <span id="page-8-0"></span>**Capítulo 2**

# **Quais as novidades no Debian 8**

O Wiki (https://wiki.debian.org/NewInJessie) contém mais informações sobre esse tópico.

### **2[.1](https://wiki.debian.org/NewInJessie) Arquiteturas suportadas**

<span id="page-8-1"></span>O Debian 8 introduz duas novas arquiteturas:

- arm64, porte 64 bits para máquinas ARM.
- ppc64el, porte little-endian 64 bits para máquinas POWER.

As seguintes arquiteturas são oficialmente suportadas pelo Debian 8:

- PC 32 bits ("i386") e PC 64 bits ("amd64")
- ARM 64 bits ("arm64")
- ARM EABI ("armel")
- ARMv7 (ARM com unidade de ponto flutuante, "armhf")
- MIPS ("mips" (big-endian) e "mipsel" (little-endian))
- PowerPC ("powerpc")
- PowerPC little-endian 64 bits ("ppc64el")
- IBM System z ("s390x")

Três arquiteturas que fizeram parte do Debian 7 não foram lançadas com a jessie.

- Como foi anunciado quando o Debian 7 foi lançado, o porte s390 32 bits está descontinuado e foi substituído pelo s390x.
- Além disso, os portes para IA-64 e Sparc tiveram que ser removidos desta versão devido ao suporte insuficiente de desenvolvedores. Sparc tem sido uma arquitetura suportada no Debian desde o 2.1 (1999), enquanto a ia64 foi introduzida no Debian 3.0 (2002).

Finally, the Debian ports to the FreeBSD kernel, kfreebsd-amd64 and kfreebsd-i386, included as technology previews in Debian 6.0 and Debian 7, are not part of this release.

Você pode ler mais sobre o estado dos portes e informações específicas sobre o porte para sua arquitetura nas páginas web dos portes Debian (https://www.debian.org/ports/).

# **2.2 Quais as novidades na distribuição?**

<span id="page-9-2"></span><span id="page-9-0"></span>Esta nova versão do Debian vem novamente com muito mais software do que seu antecessor wheezy; a distribuição inclui mais de 12253 novos pacotes, de um total de mais de 43512 pacotes. A maioria do software da distribuição foi atualizada: mais de 24573 pacotes de software (isso é 66% de todos os pacotes no wheezy). Além disso, um número significativo de pacotes (mais de 5441, 14% dos pacotes no wheezy) foram, por várias razões, removidos da distribuição. Você não verá atualizações para esses pacotes e eles serão marcados como "obsoletos" nas interfaces de gerenciamento de pacotes; veja Seção 4.10.

O Debian mais uma vez vem com vários aplicativos e ambientes de área de trabalho. Entre outros, agora inclui os ambientes de área de trabalho GNOME 3.14, KDE 4.11, Xfce 4.10, e LXDE.

Os aplicativos de produtividade também foram atualizados, incluindo as suítes de escritório:

- [O Lib](#page-29-1)reOffice está atualizado para a versão 4.3;
- O Calligra está atualizado para 2.8;
- O GNUcash está atualizado para 2.6;
- O GNUmeric está atualizado para 1.12;
- O Abiword está atualizado para 3.0.

As atualizações de outros aplicativos da área de trabalho incluem a atualização para o Evolution 3.12.

Entre várias outras, esta versão também inclui as seguintes atualizações de software:

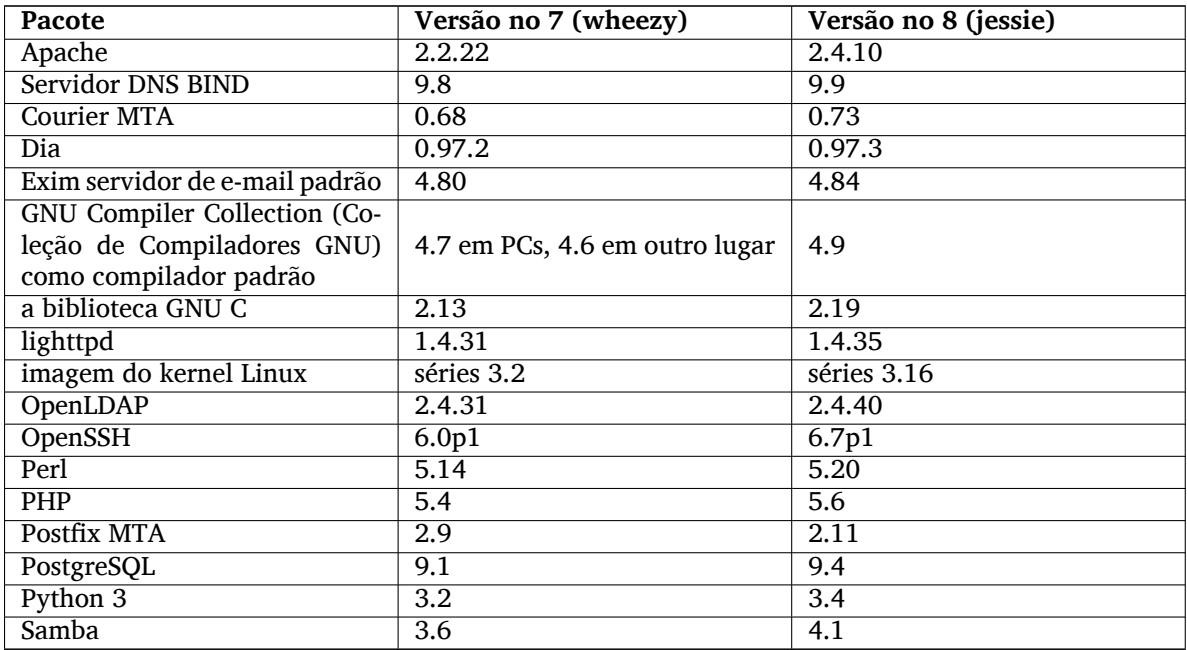

#### **2.2.1 CDs, DVDs e BDs**

<span id="page-9-1"></span>A versão oficial do Debian agora vem em 9 a 10 DVDs com executáveis ou 75 a 85 "CDs com executáveis (dependendo da arquitetura) e 10 DVDs de códigos fonte ou 59 CDs de códigos fonte. Adicionalmente, há um DVD *multiarquitetura* com um subconjunto da versão para as arquiteturas amd64 e i386, juntamente com o código fonte. O Debian também é lançado como imagens Blu-ray (BD), 2 de cada para as arquiteturas amd64 e i386, ou 2 para código fonte. Por razões de espaço, alguns pacotes muito grandes foram omitidos nos formatos em CD; esses pacotes cabem melhor nos formatos em DVD e BD, então, ainda estão incluídos nesses.

#### **2.2.2 Mudanças na área de trabalho GNOME**

<span id="page-10-3"></span>Sendo atualizada para a versão 3.14, a nova área de trabalho GNOME traz vários novos recursos e melhorias de usabilidade.

<span id="page-10-0"></span>O design do GNOME shell foi atualizado. A barra de mensagens inferior está maior, mais fácil de usar e menos propensa a aparecer acidentalmente. Uma nova área de status do sistema no canto superior direito põe todas configurações úteis no mesmo lugar.

A proteção de tela foi substituída por um "bloqueio de tela" que ainda traz funcionalidades mínimas quando o usuário estiver ausente. Por exemplo, você pode pausar a música, ser informado de uma nova mensagem de e-mail, ou mudar a luminosidade da tela, tudo isso sem digitar uma senha. Ao pressionar a tecla Escape ou iniciar a digitação da senha trará de volta a tela de login. O gerenciador de tela do GNOME utiliza exatamente o mesmo design para manter a coerência.

Diversos aplicativos, incluindo o gerenciador de arquivos Nautilus, o editor de texto gedit e o visualizador de documentos evince, tiveram o seu projeto refeito de forma muito mais compacta, mesclando o título da janela com a barra de ferramentas. Isso deixa muito mais espaço para os documentos nos quais o usuário está trabalhando. As caixas de diálogo padrão sofreram alterações semelhantes.

O suporte a telas sensíveis ao toque foi totalmente integrado, incluindo gestos intuitivos baseados em múltiplos movimentos dos dedos. O GNOME agora também suporta telas de alta resolução (HiDPI), aproveitando ao máximo a pixelização fina para a renderização mais clara.

O GNOME suporta geolocalização e inclui um aplicativo leve de mapeamento e navegação.

A documentação do usuário está muito mais completa e inclui tutoriais em vídeo para novos usuários. Mais informações podem ser encontradas nas notas de lançamento do GNOME 3.14 (https://

help.gnome.org/misc/release-notes/3.14/).

#### **2.2.3 Novo sistema de inicialização p[adrão \(systemd\)](https://help.gnome.org/misc/release-notes/3.14/)**

Introduzido no Debian 7, o systemd agora é o sistema de inicialização padrão. Ele fornece monitoração avançada, registro e capacidade de gerenciamento de serviços.

<span id="page-10-1"></span>Embora ele seja projetado como um substituto do sysvinit e, como tal, faça uso dos scripts de inicialização SysV já existentes, o pacote systemd pode ser seguramente instalado em conjunto com o sysvinit e iniciado através da opção do kernel init=/bin/systemd. O pacote systemd-sysv fornece o substituto do /sbin/init.

Para mais informações sobre esse assunto, veja o wiki (http://wiki.debian.org/systemd) do Debian.

#### **2.2.4 Segurança**

O antigo protocolo da camada de sockets de segurança SSLv3 foi desativado nesta versão. Muitas bibliotecas de criptografia do sistema, assim como servidores e aplicativos cliente, foram compilados ou configurados sem suporte a esse protocolo.

<span id="page-10-2"></span>O kernel Linux apresenta um mecanismo de segurança que anula muitos ataques de link simbólico. Isso é ativado no kernel Linux do Debian por padrão. Os bugs relacionados ao /tmp que se tornam não exploráveis por esse mecanismo não são tratados como vulnerabilidades de segurança. Caso você utilize um kernel Linux personalizado, você deve ativar isso usando uma configuração do sysctl:

echo 1 > /proc/sys/fs/protected\_symlinks

Em alguns casos raros o suporte de segurança para um pacote distribuído em uma versão do Debian precisa ser terminado antes do fim do suporte para a distribuição inteira. A Jessie fornece um novo pacote (debian-security-support) que emite um aviso caso o suporte para um pacote precise ser terminado antecipadamente. Ele também documenta os pacotes onde o escopo do suporte de segurança é limitado. Como tal, é recomendado instalar o debian-security-support em todos os sistemas onde a segurança seja relevante.

Continuando o caminho definido pelo Wheezy, mais pacotes foram construídos com sinalizadores fortalecidos do compilador. Também, o sinalizador do protetor de pilha foi mudado para "stack-protectorstrong" para fortalecimento extra. Note que os sinalizadores de construção fortalecidos não são ativados por padrão no gcc, portanto, eles não são usados automaticamente durante a construção local de um software.

<span id="page-11-6"></span>O pacote needrestart é novo neste lançamento. Quando instalado, ele fará uma verificação após cada sessão de atualização do APT. Caso quaisquer serviços em execução no sistema exijam uma reinicialização para aproveitar as mudanças nos pacotes atualizados, então ele se oferece para realizar essas reinicializações. É recomendado instalar o needrestart para garantir que as atualizações de segurança nas bibliotecas sejam propagadas para os serviços em execução.

#### **2.2.5 MariaDB ao lado do MySQL**

Juntamente com o MySQL 5.5 mais antigo, a Jessie traz o novo MariaDB 10.0. Veja a página wiki da equipe MySQL do Debian (http://wiki.debian.org/Teams/MySQL) para mais informações. Apenas um deles é provável de ser incluído no Debian 9.

<span id="page-11-0"></span>Note que o suporte do upstream para o MySQL 5.5 encerrará em dezembro de 2018 (e o suporte de segurança do Debian terá que acompanhar isso), enquanto o MariaDB 10.0 receber[á suporte de](http://wiki.debian.org/Teams/MySQL) [segurança do upstream até ma](http://wiki.debian.org/Teams/MySQL)rço de 2019.

### **2.2.6 Aplicativos PHP**

O Framework do aplicativo Horde está disponível no Jessie, através do pacote php-horde.

### <span id="page-11-1"></span>**2.2.7 Blend Debian Games**

<span id="page-11-2"></span>A equipe Debian Games apresenta orgulhosamente a Blend (http://blends.debian.org/blends/) Debian Games, que consiste de 33 metapacotes(https://tracker.debian.org/pkg/debian-games) que simplificam a instalação de jogos por categoria. A seleção inclui, entre muitos outros, jogos de estratégia, simulação, cartas e jogos de programação. A Debian Games também oferece aos desenvolvedores uma forma rápida de instalar programas recomend[ados p](http://blends.debian.org/blends/)ara desenvolver jogos nas linguagens de programação C++, Java, Perl o[u Python 3. Os](https://tracker.debian.org/pkg/debian-games) desenvolvedores de conteúdo encontrarão ferramentas úteis para criação de arte para jogos em games-content-dev. A página do projeto fornece capturas de tela e mais informações, e oferece uma visão geral compacta sobre todos os jogos, incluindo os melhores jogos do Debian (http://blends.debian.org/games/tasks/finest).

### **2.2.8 Novidades da Blend Debian Med**

<span id="page-11-3"></span>[A equipe Debian Med tev](http://blends.debian.org/games/tasks/finest)e novamente um aumento considerável não só do múmero de pacotes nos campos da bilogia e medicina, mas também a sua qualidade em termos de teste (durante o tempo de construção do pacote, assim como o autopkgtest). Essas melhorias na versão 2.0 dos metapacotes da Blend Debian Med refletem a demanda dos cientistas por software confiável, para fornecer resultados reprodutíveis. Visite as páginas de tarefas da Debian Med (http://blends.debian.org/med/tasks) para ver toda a gama software médico e biológico no Debian.

### **2.2.9 Novidad[es da Blend Debian Science](http://blends.debian.org/med/tasks)**

<span id="page-11-4"></span>Devido ao trabalho contínuo da equipe Debian Science, foram adicionados não só novos aplicativos científicas ao conjunto de pacotes do Debian, mas também novos campos da ciência são cobertos por certos aplicativos. Visite as páginas de tarefas da Debian Science (http://blends.debian.org/ science/tasks) para ver toda a gama de software científico no Debian.

### **2.2.10 Novidades da [Blend Debian Geographical In](http://blends.debian.org/science/tasks)formation Systems (GIS)**

<span id="page-11-5"></span>Durante o ciclo de desenvolvimento da Jessie muitas mudanças do UbuntuGIS foram incorporadas de volta a Debian GIS. A colaboração com os projetos UbuntuGIS e OSGeo-Live foi melhorada, resultando em novos pacotes e colaboradores. Visite as páginas de tarefas da Debian GIS (http://blends. debian.org/gis/tasks)para ver toda a gama de software para GIS do Debian e a página inicial da Debian GIS (https://wiki.debian.org/DebianGis) para mais informações.

## **2.2.11 Novidades da equipe de Java do Debian**

A Jessie vem com 799 pacotes fonte (442 atualizados, +130 novos desde a Wheezy) que serão mantidos pela equipe Java (https://qa.debian.org/developer.php?login=pkg-java-maintainers@ lists.alioth.debian.org). Mudanças notáveis:

- <span id="page-12-0"></span>• A OpenJDK 7 é a nova runtime Java padrão suportada.
- [A OpenJDK](https://qa.debian.org/developer.php?login=pkg-java-maintainers@lists.alioth.debian.org) 8 estará disponível a partir do jessie-backports.
- O Tomcat 7 e o Tomcat 8 são suportados, e o Tomcat 6 foi removido.
- Novas ferramentas para desenvolvedores, incluindo o VisualVM, o Dinamic Code Evolution VM (openjdk-7-jre-dcevm), Gradle, eclipse-wtp-webtools, closure-compile e mais.
- Inclusão do androidsdk-tools(https://packages.debian.org/source/jessie/androidsdk-tools)

# <span id="page-14-0"></span>**Capítulo 3**

# **Sistema de instalação**

O Instalador Debian é o sistema de instalação oficial para o Debian. Ele oferece vários métodos de instalação. Os métodos disponíveis para instalar seu sistema dependem da sua arquitetura.

Imagens do instalador para a jessie podem ser encontradas juntamente com o Guia de Instalação no site web do Debian (https://www.debian.org/releases/jessie/debian-installer/).

O Guia de Instalação também está incluído no primeiro CD/DVD dos conjuntos de CDs/DVDs oficiais do Debian, disponíveis em:

[/doc/install/man](https://www.debian.org/releases/jessie/debian-installer/)ual/*idioma*/index.html

Também pode ser do seu interesse verificar a errata (https://www.debian.org/releases/ jessie/debian-installer/index#errata) do debian-installer que contém uma lista de problemas conhecidos.

# **3.1 Quais as novidades do siste[ma d](https://www.debian.org/releases/jessie/debian-installer/index#errata)e instalação?**

<span id="page-14-1"></span>Muito desenvolvimento foi feito no Instalador Debian desde seu lançamento oficial anterior com o Debian 7, resultando tanto em melhorias no suporte a hardware quanto em alguns novos recursos muito interessantes.

Nas notas de lançamento nós iremos listar somente as grandes mudanças do instalador. Caso você esteja interessado nas mudanças detalhadas desde o wheezy, por favor, verifique os anúncios de lançamento das versões beta e RC do jessie disponíveis a partir do histórico de notícias (https://www. debian.org/devel/debian-installer/News/) do Instalador Debian.

#### **3.1.1 Grandes mudanças**

<span id="page-14-2"></span>**Portes removidos** O suporte para as arquiteturas "ia64" e "sparc" foi removido do instalador, uma vez que elas foram removidas do repositório.

**Novos portes** O suporte para as arquiteturas "arm64" e "ppc64el" foi adicionado ao instalador.

**Novo sistema init padrão** O sistema de instalação agora instala o systemd como o sistema init padrão.

- **Seleção da área de trabalho** A área de trabalho agora pode ser escolhida pelo tasksel durante a instalação. Note que várias áreas de trabalho podem ser selecionadas ao mesmo tempo, mas algumas combinações de áreas de trabalho podem não ser co-instaláveis.
- **Substituindo --"por ---"para parâmetros de inicialização** Devido a uma mudança por parte do kernel Linux, o separador "---" agora é usado em vez do histórico "--" para separar os parâmetros do kernel dos parâmetros do ambiente do usuário.
- **Novos idiomas** Graças aos enormes esforços dos tradutores, Debian agora pode ser instalado em 75 idiomas, incluindo o Inglês. Isso significa um idioma a mais do que na wheezy. A maioria dos

idiomas está disponível para instalação tanto na interface de usuário baseada em texto quanto na interface de usuário gráfica, enquanto alguns só estão disponíveis na interface de usuário gráfica.

Os idiomas acrescentados nesta versão incluem:

• O Tajique foi adicionado ao instalador gráfico e baseado em texto.

Os idiomas que só podem ser selecionados usando o instalador gráfico, já que seus conjuntos de caracteres não podem ser apresentados num ambiente não-gráfico, são: Amárico, Bengali, Dzongkha, Gujarati, Hindi, Georgiano, Kannada, Khmer, Malaiala, Marathi, Nepalês, Punjabi, Tamil, Telugu, Tibetano e Uyghur.

**Inicialização UEFI** O instalador do Jessie melhora o suporte para um monte de firmware UEFI e também suporta instalação em firmware de 32 bits com um kernel de 64 bits.

Observe que isso não inclui suporte para "UEFI Secure Boot".

#### **3.1.2 Instalação automatizada**

Algumas mudanças mencionadas na seção anterior também implicam em mudanças no suporte do instalador para instalação automatizada utilizando arquivos de pré-configuração. Isso significa que, caso você tenha arquivos configuração preexistentes que funcionaram com o instalador wheezy, você não pode esperar que esses funcionem com o novo instalador sem modificação.

<span id="page-15-0"></span>O Guia de Instalação (https://www.debian.org/releases/jessie/installmanual) possui um apêndice atualizado separado com uma extensa documentação sobre como usar a pré-configuração.

# <span id="page-16-0"></span>**Capítulo 4**

# **Atualizações a partir do Debian 7 (wheezy)**

#### **4.1 Preparando para a atualização**

<span id="page-16-1"></span>Nós sugerimos que antes de atualizar você também leia as informações na Capítulo 5. Esse capítulo aborda potenciais problemas, os quais não estão diretamente relacionados ao processo de atualização, mas que ainda pode ser importante conhecer antes que você comece.

#### **4.1.1 Faça backup de quaisquer dados ou informações de configu[ra](#page-32-0)ção**

Antes de atualizar o seu sistema, é fortemente recomendado que você faça um backup completo ou, pelo menos, faça backup de quaisquer dados ou informações de configuração que você não possa perder. As ferramentas de atualização e o processo são bastante confiáveis, mas uma falha de hardware no meio de uma atualização pode resultar em um sistema severamente danificado.

<span id="page-16-2"></span>As principais coisas que você terá que fazer backup são os conteúdos do /etc, /var/lib/dpkg, /var/lib/apt/extended states e a saída do dpkg  $-$ -get-selections "\*" (as aspas são importantes). Caso você utilize o **aptitude** para gerenciar pacotes em seu sistema, você também terá que fazer backup do /var/lib/aptitude/pkgstates.

O processo de atualização em si não modifica nada no diretório /home. Porém, alguns aplicativos (por exemplo, partes da suíte Mozilla e os ambientes de área de trabalho GNOME e KDE) são conhecidos por sobrescrever as configurações existentes dos usuários com novos padrões, quando uma nova versão do aplicativo é iniciada pela primeira vez por um usuário. Como precaução, você pode fazer um backup dos arquivos e diretórios ocultos ("dotfiles") nos diretórios home dos usuários. Esse backup pode ajudar a recuperar ou recriar antigas configurações. Você também pode informar os usuários sobre isso.

Qualquer operação de instalação de pacote deve ser executada com privilégios de superusuário, para isso, faça login como root ou use o **su** ou o **sudo** para obter os direitos de acesso necessários.

A atualização possui algumas condições prévias; você deve verificá-las antes de começar a executar a atualização.

#### **4.1.2 Informe os usuários com antecedência**

É sensato informar a todos os usuários com antecedência sobre qualquer atualização que você esteja planejando, embora os usuários que acessem o seu sistema via uma conexão **ssh** pouco devam notar durante a atualização, e devam ser capazes de continuar trabalhando.

<span id="page-16-3"></span>Caso você deseje tomar precauções extras, faça backup ou desmonte a partição /home antes de atualizar.

Você terá que fazer uma atualização de kernel quando atualizar para o jessie, então, uma reinicialização será necessária. Normalmente, isso será feito depois que a atualização for concluída.

#### **4.1.3 Preparar para a indisponibilidade dos serviços**

<span id="page-16-4"></span>Poderão haver serviços que são oferecidos pelo sistema que estão associados aos pacotes que serão incluídos na atualização. Se esse for o caso, por favor, note que durante a atualização esses serviços <span id="page-17-5"></span>serão interrompidos, enquanto os seus pacotes associados estiverem sendo substituídos e configurados. Durante esse tempo, esses serviços não estarão disponíveis.

O tempo exato de indisponibilidade desses serviços variará dependendo do número de pacotes sendo atualizados no sistema, e isso também inclui o tempo que o administrador do sistema gasta respondendo a quaisquer perguntas de configuração das atualizações dos pacotes. Observe que, se o processo de atualização for deixado sem acompanhamento e o sistema solicitar uma entrada durante a atualização, existe uma grande possibilidade dos serviços ficarem indisponíveis<sup>1</sup> por um período significativo de tempo.

Se o sistema que está sendo atualizado fornecer serviços críticos para os seus usuários ou para a rede<sup>2</sup>, você pode reduzir o tempo de indisponibilidade caso você faça uma atualização mínima do sistema, como descrito na Seção 4.4.4, seguida de uma atualização d[o](#page-17-2) kernel e reinicialização, e então atualizar os pacotes associados aos seus serviços críticos. Atualize esses pacotes antes de fazer a atualização completa descrita na Seção 4.4.5. Dessa forma, você pode garantir que esses serviços essenciais este[ja](#page-17-3)m funcionando e disponí[veis du](#page-24-0)rante o processo de atualização completa, e o seu tempo de indisponibilidade seja reduzido.

#### **4.1.4 Preparar para recu[peraç](#page-24-1)ão**

Embora o Debian tente garantir que o seu sistema permaneça inicializável a todo o momento, sempre há uma chance de você ter problemas ao reinicializar o seu sistema após a atualização. Problemas possíveis conhecidos são documentados neste e nos próximos capítulos destas notas de lançamento.

<span id="page-17-0"></span>Por essa razão faz sentido garantir que você seja capaz de recuperar o seu sistema caso não consiga reinicializar ou, para sistemas gerenciados remotamente, não consiga levantar a rede.

Caso você esteja atualizando remotamente através de um link **ssh**, é recomendado que você tome as precauções necessárias para ser capaz de acessar o servidor por meio de um terminal serial remoto. Há uma chance de que, após atualizar o kernel e reinicializar, você tenha que corrigir a configuração do sistema por meio de um console local. Além disso, se o sistema for reinicializado acidentalmente no meio de uma atualização, existe uma chance de que precise recuperá-lo usando um console local.

Geralmente, nós recomendamos usar o *modo de recuperação* do Instalador Debian do jessie. A vantagem de usar o instalador é que você pode escolher entre os seus vários métodos para encontrar aquele que melhor se adéqua à sua situação. Para mais informações, por favor, consulte a seção "Recuperando um sistema quebrado" no capítulo 8 do Guia de Instalação (https://www.debian.org/releases/ jessie/installmanual) e a FAQ do Instalador Debian (https://wiki.debian.org/DebianInstaller/ FAQ).

Se isso falhar, você precisará de uma forma alternativa de inicializar seu sistema, e assim poder acessá-lo e repará-lo. Um opção é usar [uma imagem espec](https://www.debian.org/releases/jessie/installmanual)ial de recuperação ou um live CD de Linux. Após a inicialização a partir del[e, você deverá ser capaz de](https://wiki.debian.org/DebianInstaller/FAQ) montar o seu sistema de arquivos raiz e fazer chroot nele para investigar e corrigir o problema.

#### **4.1.4.1 Shell de depuração durante a inicialização usando initrd**

O pacote initramfs-tools inclui um shell de depuração<sup>3</sup> nas initrds que ele gera. Se, por exemplo, a initrd for incapaz de montar o seu sistema de arquivos raiz, você será deixado nesse shell de depuração que tem comandos básicos disponíveis para ajudar a rastrear o problema e possivelmente corrigi-lo.

<span id="page-17-1"></span>Coisas básicas a serem verificadas: presença dos arquivos de dispositivo corretos em  $/\text{dev}$ ; quais módulos estão carregados (cat /proc/modules); saíd[a](#page-17-4) do **dmesg** com erros de carregamento de drivers. A saída do **dmesg** também exibirá quais arquivos de dispositivo foram associados a quais discos; você deve verificar isso com a saída do echo \$ROOT para certificar-se que o sistema de arquivos raiz está no dispositivo esperado.

Caso você consiga resolver o problema, digitando exit sairá do shell de depuração e continuará o processo de inicialização a partir do ponto em que ele falhou. Claro que você também precisará corrigir a causa do problema e gerar novamente a initrd, pois assim a próxima inicialização não falhará novamente.

<sup>&</sup>lt;sup>1</sup> Se a prioridade do debconf estiver configurada em um nível muito alto, você pode evitar perguntas de configuração, mas os serviços que dependam de respostas predefinidas que não são aplicáveis aos seu sistema falharão ao iniciar.

<sup>2</sup> Por exemplo: serviços de DNS ou DHCP, especialmente quando não há redundância ou substituto em caso de falha ("failover"). No caso do DHCP, os usuários finais poderão ser desconectados da rede se o tempo de concessão ("lease time") for menor do que o tempo que leva para completar o processo de atualização.

<span id="page-17-4"></span><span id="page-17-3"></span><span id="page-17-2"></span><sup>3</sup> Esse recurso pode ser desabilitado adicionando o parâmetro panic=0 aos seus parâmetros de inicialização.

#### **4.1.4.2 Shell de depuração durante a inicialização usando systemd**

<span id="page-18-3"></span>No caso da inicialização falhar sob o systemd, é possível obter um shell root de depuração alterando-se a linha de comando do kernel. Caso a inicialização básica funcione, mas alguns dos serviços falhem ao iniciar, pode ser útil adicionar systemd.unit=rescue.target aos parâmetros do kernel.

<span id="page-18-0"></span>Caso contrário, o parâmetro do kernel systemd.unit=emergency.target irá fornecer-lhe um shell root no momento mais imediato possível. Porém, isso é feito antes da montagem do sistema de arquivos raiz com permissões de leitura e escrita. Você terá que fazer isso manualmente com:

mount -o remount,rw /

Mais informações sobre depuração de uma inicialização quebrada sob systemd podem ser encontradas no artigo Diagnosticando problemas de inicialização (http://freedesktop.org/wiki/Software/ systemd/Debugging/).

Se tudo isso falhar, é provável que você possa inicializar através do antigo sistema sysvinit. Isso requer que o sysvinit ainda esteja instalado e o executável /lib/sysvinit/init esteja incluído no seu initra[mfs. Caso estes requisitos sejam atendidos,](http://freedesktop.org/wiki/Software/systemd/Debugging/) adicione init=/lib/sysvinit/init à linha de comando do kernel e ele inicializará com o executável do sysvinit.

#### **4.1.5 Preparar um ambiente seguro para a atualização**

A atualização da distribuição deve ser feita localmente a partir de um console virtual em modo texto (ou um terminal serial conectado diretamente), ou remotamente através de um link **ssh**.

#### <span id="page-18-1"></span>**IMPORTANTE**

Caso você esteja usando alguns serviços VPN (tais como tinc), eles podem não estar disponíveis ao longo do processo de atualização. Por favor, veja a Seção 4.1.3.

A fim de conseguir uma margem extra de segurança quando atualizar remotamente, nós sugerimos que você exe[cute](#page-16-4) o processo de atualização no console virtual fornecido pelo programa **screen**, que permite uma reconexão segura e garante que o processo de atualização não seja interrompido mesmo se o processo de conexão remota falhar.

#### **IMPORTANTE**

Você não deve atualizar utilizando **telnet**, **rlogin**, **rsh**, ou a partir de uma sessão X gerenciada por **xdm**, **gdm** ou **kdm**, etc., na máquina que você estiver atualizando. Isso é porque cada um desses serviços pode muito bem ser terminado durante a atualização, o que pode resultar em um sistema inacessível que está apenas parcialmente atualizado. O uso do aplicativo **update-manager** do GNOME é fortemente desencorajado para atualizações para novas versões, pois essa ferramenta precisa que a sessão da área de trabalho se mantenha ativa.

# **4.2 Verificando a situação do sistema**

O processo de atualização descrito neste capítulo foi idealizado para atualizações a partir de sistemas wheezy "puros" sem pacotes de terceiros. Para uma maior confiabilidade do processo de atualização, você pode remover pacotes de terceiros do seu sistema antes de começar a atualização.

<span id="page-18-2"></span>Atualizações diretas a partir de versões do Debian mais antigas do que a 7 (wheezy) não são suportadas. Por favor, siga as instruções nas Notas de lançamento para Debian 7 (https://www.debian. org/releases/wheezy/releasenotes) para atualizar para 7 primeiro.

Esse procedimento também assume que o seu sistema foi atualizado para a versão pontual mais recente do wheezy. Caso você não tenha feito isso ou não tenha certeza, siga as instruções na Seção A.1.

#### **4.2.1 Rever as ações pendentes no gerenciador de pacotes**

Em alguns casos, o uso do **apt-get** para instalação de pacotes, em vez do **aptitude**, pode fazer o **apti[tude](#page-48-1)** considerar um pacote como "não usado" e agendá-lo para remoção. Em geral, você deve certificar-se que o sistema está totalmente atualizado e "limpo" antes de proceder com a atualização.

<span id="page-19-0"></span>Por causa disso, você deve rever se existem quaisquer ações pendentes no gerenciador de pacotes **aptitude**. Se um pacote estiver agendado para remoção ou atualização no gerenciador de pacotes, ele pode impactar negativamente no procedimento de atualização. Note que só é possível corrigir isso se o seu sources.list ainda apontar para o *wheezy* e não para *stable* ou *jessie*; veja a Seção A.2.

Para fazer esta revisão, inicie o **aptitude** em "modo visual" e pressione **g** ("Go"). Se ele mostrar quaisquer ações, você deve revê-las e corrigi-las ou implementar as ações sugeridas. Se nenhuma ação for sugerida será apresentada uma mensagem dizendo "Nenhum pacote está agendado para [ser](#page-48-2) instalado, removido ou atualizado".

#### **4.2.2 Desabilitando o pinning do APT**

<span id="page-19-1"></span>Caso você tenha configurado o APT para instalar determinados pacotes a partir de uma distribuição diferente da "stable"(por exemplo, da "testing"), você pode ter que mudar sua configuração de pinning do APT (guardada em /etc/apt/preferences e /etc/apt/preferences.d/) para permitir a atualização dos pacotes para as versões existentes na nova versão "stable". Mais informações sobre pinning do APT podem ser encontradas em apt\_preferences(5).

#### **4.2.3 Verificando a situação dos pacotes**

<span id="page-19-2"></span>Independentemente do método usado para atualização, é recomendado que você primeiro verifique a situação de todos os pacotes, e verifique se todos estão em uma situação atualizável. O seguinte comando exibirá quaisquer pacotes que tenham uma situação de "Half-Installed" ou "Failed-Config", e aqueles com alguma situação de erro.

# dpkg --audit

Você também pode inspecionar o estado de todos os pacotes em seu sistema utilizando o **aptitude** ou com comandos como

```
# dpkg -l | pager
   O<sub>11</sub># dpkg --get-selections "*" > ~/curr-pkgs.txt
```
É desejável remover quaisquer retenções (holds) em pacotes antes da atualização. Se qualquer pacote que seja essencial para a atualização estiver retido, a atualização falhará.

Note que o **aptitude** usa um método para registrar os pacotes que estão retidos diferente do **apt-get** e do **dselect**. Você pode identificar pacotes retidos pelo **aptitude** com

# aptitude search "~ahold"

Caso você queira verificar quais pacotes você tem retidos pelo **apt-get**, você deve usar

# dpkg --get-selections | grep 'hold\$'

Se você alterou e recompilou um pacote localmente, e não o renomeou ou colocou uma época na versão, você deve colocá-lo em retenção para evitar que seja atualizado.

O estado do pacote em "hold" pelo **apt-get** pode ser alterado usando:

# echo *nome\_do\_pacote* hold | dpkg --set-selections

Substitua hold por install para remover o estado de "hold".

Se existir alguma coisa que você precisa corrigir, é melhor certificar-se que o seu sources. List ainda se refere a wheezy como explicado na Seção A.2.

#### **4.2.4 A seção "proposed-updates"**

<span id="page-20-4"></span>Caso você tenha a seção "proposed-updates" presente no seu arquivo /etc/apt/sources.list, você deve removê-la desse arquivo antes de tentar atualizar o seu sistema. Essa é uma precaução para reduzir a probabilidade de conflitos.

#### <span id="page-20-0"></span>**4.2.5 Fontes não oficiais**

<span id="page-20-1"></span>Caso você tenha quaisquer pacotes não-Debian no seu sistema, você deve estar ciente de que esses podem ser removidos durante a atualização por causa de dependências conflitantes. Se esses pacotes foram instalados pela adição de um repositório extra no seu /etc/apt/sources.list, você deve verificar se tal repositório também oferece pacotes compilados para jessie e alterar a linha da fonte correspondente ao mesmo tempo que alterar as suas linhas das fontes para os pacotes Debian.

Alguns usuários podem ter versões atualizadas retroativamente ("backported") *não-oficiais* "mais novas" dos pacotes que *estão* no Debian instaladas no seu sistema wheezy. Tais pacotes são mais prováveis de causar problemas durante a atualização, pois podem resultar em conflitos de arquivo<sup>4</sup>. A Seção 4.5 tem algumas informações sobre como lidar com conflitos de arquivo caso eles devam ocorrer.

# **4.3 Preparando as fontes para o APT**

Antes de iniciar a atualização você deve ajustar as listas de pacote no arquivo de configuração do apt, /etc/apt/sources.list.

<span id="page-20-2"></span>O apt considerará todos os pacotes que possam ser encontrados através de qualquer linha iniciada por "deb", e instalará o pacote com o número de versão mais elevado, dando prioridade à primeira linha do arquivo (assim, onde você tiver múltiplas localizações de espelhos, normalmente indicará primeiro um disco rígido local, depois CD-ROMs, e então os espelhos HTTP/FTP).

Uma versão pode frequentemente ser referida tanto pelo seu codinome (por exemplo, wheezy, jes sie) como pelo seu nome de estado (ou seja, oldstable, stable, testing, unstable). Referir-se a uma versão pelo seu codinome tem a vantagem que você nunca será surpreendido por uma nova versão, e por essa razão essa abordagem é adotada aqui. Isso significa certamente que você mesmo terá que ficar atento aos anúncios de lançamento. Caso você use o nome de estado em vez disso, verá apenas grandes quantidades de atualizações dos pacotes disponíveis assim que um lançamento acontecer.

#### **4.3.1 Adicionar fontes da Internet ao APT**

A configuração padrão é definida para instalação a partir dos principais servidores do Debian na Internet, mas é possível que você deseje modificar o /etc/apt/sources.list para usar outros espelhos, preferencialmente um espelho que esteja localizado o mais próximo de você em termos de rede.

<span id="page-20-3"></span>Os endereços dos espelhos HTTP ou FTP do Debian podem ser encontrados em https://www. debian.org/distrib/ftplist (veja na seção "lista de espelhos do Debian"). Espelhos HTTP geralmente são mais rápidos do que espelhos FTP.

Por exemplo, suponha que seu espelho Debian mais próximo seja http://mirrors.kernel.org. Quando examinar esse espelho com um navegador web ou programa de FTP, você no[tará que os dire](https://www.debian.org/distrib/ftplist)[tórios principais estão organizados](https://www.debian.org/distrib/ftplist) assim:

```
http://mirrors.kernel.org/debian/dists/jessie/main/binary-amd64/...
http://mirrors.kernel.org/debian/dists/jessie/contrib/binary-amd64/...
```
Para usar esse espelho com o apt, você adiciona esta linha ao seu arquivo sources.list:

deb http://mirrors.kernel.org/debian jessie main contrib

Note que o "dists" é adicionado implicitamente, e os argumentos após o nome da versão são usados para expandir o caminho em múltiplos diretórios.

Após adicionar suas novas fontes, desabilite as linhas "deb" previamente existentes em sources. list pondo um sinal de cerquilha (#) no início delas.

<sup>4</sup> O sistema de gerenciamento de pacotes do Debian normalmente não permite que um pacote remova ou atualize um arquivo pertencente a outro pacote, a menos que ele tenha sido definido para substituir esse pacote.

#### <span id="page-21-3"></span><span id="page-21-0"></span>**4.3.2 Adicionando fontes ao APT para um espelho local**

Em vez de usar espelhos de pacotes HTTP ou FTP, é possível que você deseje modificar o  $/etc/apt/$ sources.list para usar um espelho em um disco local (possivelmente montado sobre NFS).

Por exemplo, seu espelho de pacotes pode estar sob /var/ftp/debian/, e ter diretórios principais assim:

```
/var/ftp/debian/dists/jessie/main/binary-amd64/...
/var/ftp/debian/dists/jessie/contrib/binary-amd64/...
```
Para usar isso com o apt, adicione esta linha ao seu arquivo sources. list:

deb file:/var/ftp/debian jessie main contrib

Note que o "dists" é adicionado implicitamente, e os argumentos após o nome da versão são usados para expandir o caminho em múltiplos diretórios.

Após adicionar suas novas fontes, desabilite as linhas "deb" previamente existentes em sources. list pondo um sinal de cerquilha (#) no início delas.

#### <span id="page-21-1"></span>**4.3.3 Adicionando fontes ao APT a partir de mídia ótica**

Caso você queira usar *apenas* CDs (ou mídias de DVDs ou Blu-ray), comente as linhas "deb" já existentes em /etc/apt/sources.list pondo um sinal de cerquilha (#) no início delas.

Certifique-se de que existe uma linha em /etc/fstab que habilite a montagem do seu drive de CD-ROM no ponto de montagem /media/cdrom. Por exemplo, caso /dev/sr0 seja o seu drive de CD-ROM, o /etc/fstab deve conter uma linha como:

/dev/sr0 /media/cdrom auto noauto,ro 0 0

Note que não deve haver *nenhum espaço* entre as palavras noauto, ro no quarto campo. Para verificar se funciona, insira um CD e tente executar

```
# mount /media/cdrom # isso montará o CD no ponto de montagem
# ls -alF /media/cdrom # isso deverá exibir o diretório raiz do CD
# umount /media/cdrom # isso desmontará o CD
```
Depois, execute:

```
# apt-cdrom add
```
para cada CD-ROM de binários do Debian que você tiver, para adicionar os dados a respeito de cada CD à base de dados do APT.

## <span id="page-21-2"></span>**4.4 Atualizando pacotes**

A forma recomendada para atualizar a partir de versões anteriores do Debian é usar a ferramenta de gerenciamento de pacotes **apt-get**. Nos lançamentos anteriores, o **aptitude** era recomendado para esse propósito, mas as versões recentes do **apt-get** fornecem uma funcionalidade equivalente e também têm demonstrado maior consistência dando os resultados desejados nas atualizações.

Não esqueça de montar todas as partições necessárias (especialmente as partições raiz e /usr) com permissões de leitura e escrita, com um comando como:

```
# mount -o remount,rw /ponto-de-montagem
```
Em seguida, você deve confirmar novamente se as entradas das fontes do APT (em /etc/apt/ sources.list) referem-se a "jessie" ou a "stable". Não devem haver quaisquer entradas de fontes que apontem para wheezy

**NOTA** 

As linhas de fontes de um CD-ROM podem às vezes se referir à "unstable"; embora isso possa ser confuso, você não deve alterá-las.

#### **4.4.1 Gravando a sessão**

É fortemente recomendado que você utilize o programa **/usr/bin/script** para gravar uma transcrição da sessão de atualização. Então, se um problema ocorrer, você terá um registro do que aconteceu e, se necessário, poderá fornecer informações precisas em um relatório de bug. Para iniciar a gravação, digite:

<span id="page-22-0"></span># script -t 2>~/upgrade-jessie-*etapa*.hora -a ~/upgrade-jessie-*etapa*.script

ou semelhante. Caso você tenha que reexecutar a transcrição (por exemplo, caso você tenha que reinicializar o sistema) use valores diferentes para *etapa* para indicar qual etapa da atualização você está registrando. Não ponha o arquivo de transcrição em um diretório temporário como /tmp ou /var/tmp (arquivos nesses diretórios podem ser excluídos durante a atualização ou durante qualquer reinicialização).

A transcrição também permitirá que você reveja informações que rolaram para fora da tela. Caso você esteja no console do sistema, apenas mude para VT2 (usando Alt+F2) e, após se autenticar, use less -R ~root/upgrade-jessie-etapa.script para ver o arquivo.

Depois que você tiver completado a atualização, pode parar o **script** digitando exit no prompt.

Caso você tenha usado a opção *-t* para o **script**, você pode usar o programa **scriptreplay** para reproduzir toda a sessão:

# scriptreplay ~/upgrade-jessie-etapa.hora ~/upgrade-jessie-etapa.script

#### **4.4.2 Atualizando a lista de pacotes**

Primeiro, a lista de pacotes disponíveis para a nova versão precisa ser obtida. Isso é feito executando:

```
# apt-get update
```
#### **4.4.3 Certifique-se que você tem espaço suficiente para a atualização**

<span id="page-22-2"></span>Você tem que se certificar, antes de atualizar o seu sistema, que você terá espaço em disco rígido suficiente quando iniciar a atualização completa do sistema descrita na Seção 4.4.5. Primeiro, qualquer pacote necessário para instalação que for obtido pela rede é armazenado em /var/cache/apt/ archives (e no subdiretório partial/, durante o download), então você deve certificar-se que tem espaço suficiente na partição do sistema de arquivos que contém o  $/\text{var}/\text{para}$  download temporário dos pacotes que serão instalados em seu sistema. Após o download, você prov[avelm](#page-24-1)ente precisará de mais espaço em outras partições de sistemas de arquivos, tanto para instalação de pacotes atualizados (que podem conter executáveis maiores ou mais dados) quanto para novos pacotes que serão puxados pela atualização. Caso o seu sistema não tenha espaço suficiente, você pode acabar com uma atualização incompleta que pode ser difícil de recuperar.

O **apt-get** pode exibir informações detalhadas sobre o espaço em disco necessário para a instalação. Antes de executar a atualização, você pode ver essa estimativa executando:

```
# apt-get -o APT::Get::Trivial-Only=true dist-upgrade
[ ... ]
XXX atualizados, XXX novos instalados, XXX para remover e XXX não atualizados.
Necessário obter xx.xMB de arquivos.
Após essa operação, AAAMB de espaço de disco adicional serão usados.
```
#### **NOTA**

Ao executar esse comando no início do processo de atualização, pode ocorrer um erro, devido às razões descritas nas próximas seções. Nesse caso, você precisará esperar até que tenha feito a atualização mínima do sistema, como na Seção 4.4.4, antes de executar esse comando para estimar o espaço em disco.

<span id="page-23-0"></span>Caso você não tenha espaço suficiente em disco para a atualização, o **apt-get** o avisará com uma mensagem como esta:

E: Você não tem espaço livre suficiente em /var/cache/apt/archives/.

Nessa situação, certifique-se de liberar espaço suficiente antes. Você pode:

- Remover pacotes que tenham sido previamente baixados para instalação (em /var/cache/apt/ archives). Limpar o cache de pacotes executando **apt-get clean** removerá todos os arquivos de pacote previamente baixados.
- Remover pacotes esquecidos. Caso você tenha utilizado o **aptitude** ou **apt-get** para instalar pacotes manualmente no wheezy, ele terá mantido o registro desses pacotes que você instalou manualmente e será capaz de marcar como redundantes aqueles pacotes obtidos apenas por dependências que não são mais necessárias devido ao pacote ter sido removido. Eles não marcarão para remoção pacotes que você instalou manualmente. Para remover automaticamente pacotes que não são mais usados, execute:

# apt-get autoremove

Você também pode usar o **deborphan**, **debfoster** ou **cruft** para encontrar pacotes redundantes. Não remova cegamente os pacotes apresentados por essas ferramentas, especialmente se você estiver usando opções agressivas diferentes do padrão que são propensas a falsos positivos. É altamente recomendado que você revise manualmente os pacotes sugeridos para remoção (ou seja, seus conteúdos, tamanhos e descrições) antes de removê-los.

- Remova pacotes que ocupam muito espaço e não são necessários atualmente (você sempre pode reinstalá-los após a atualização). Caso você tenha o popularity-contest instalado, você pode usar o **popcon-largest-unused** para listar os pacotes que você não usa e que ocupam mais espaço. Você pode encontrar apenas os pacotes que ocupam mais espaço em disco com **dpigs** (disponível no pacote debian-goodies) ou com o **wajig** (executando wajig size). Eles também podem ser encontrados com o aptitude. Inicie o **aptitude** em "modo visual", selecione Visões *→* Nova lista de pacotes plana, pressione **l** e digite ~i, então pressione **S** e digite ~installsize. Isso lhe dará uma lista conveniente para trabalhar.
- Remover traduções e arquivos de localização do sistema se eles não forem necessários. Você pode instalar o pacote localepurge e configurá-lo para que apenas alguns locales selecionados sejam mantidos no sistema. Isso reduzirá o espaço de disco consumido em /usr/share/locale.
- Mover temporariamente para um outro sistema, ou remover permanentemente, registros do sistema existentes em /var/log/.
- Usar um /var/cache/apt/archives temporário: Você pode usar um diretório de cache temporário de um outro sistema de arquivos (dispositivo de armazenamento USB, disco rígido temporário, sistema de arquivos já em uso, ...)

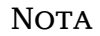

Não use uma montagem NFS pois a conexão de rede pode ser interrompida durante a atualização.

Por exemplo, caso você tenha um pendrive USB montado em /media/pendrive:

- 1. remova os pacotes que tenham sido previamente baixados para instalação:
	- # apt-get clean
- 2. copie o diretório /var/cache/apt/archives para o drive USB:
	- # cp -ax /var/cache/apt/archives /media/pendrive/

<span id="page-24-2"></span>3. monte o diretório de cache temporário no lugar do atual:

# mount --bind /media/pendrive/archives /var/cache/apt/archives

4. após a atualização, restaure o diretório /var/cache/apt/archives original:

# umount /media/pendrive/archives

5. remova o /media/pendrive/archives restante.

Você pode criar o diretório de cache temporário em qualquer sistema de arquivos que esteja montado em seu sistema.

• Fazer uma atualização mínima do sistema (veja a Seção 4.4.4) ou atualizações parciais do sistema seguidas por uma atualização completa. Isso permitirá atualizar o sistema parcialmente, e permite limpar o cache de pacotes antes da atualização completa.

Note que para remover pacotes com segurança, é aconselh[ável m](#page-24-0)udar o seu sources.list de volta para wheezy como descrito na Seção A.2.

#### **4.4.4 Atualização mínima do sistema**

Em alguns casos, fazer a atualização [com](#page-48-2)pleta (como descrito abaixo) diretamente pode remover um grande número de pacotes que você queira manter. Nós portanto recomendamos um processo de atualização em duas partes: primeiro uma atualização mínima para superar esses conflitos, depois uma atualização completa como descrito na Seção 4.4.5.

<span id="page-24-0"></span>Para fazer isso, primeiro execute:

```
# apt-get upgrade
```
#### **NOTA**

O processo de atualização para algumas versões anteriores recomendava o uso do **aptitude** para a atualização. Essa ferramenta não é recomendada para atualizações do wheezy para a jessie.

Isso tem como efeito a atualização daqueles pacotes que podem ser atualizados sem a necessidade de que quaisquer outros pacotes sejam removidos ou instalados.

A atualização mínima do sistema também pode ser útil quando o sistema estiver com pouco espaço e uma atualização completa não puder ser feita devido às restrições de espaço.

Se o pacote apt-listchanges estiver instalado, ele mostrará (em sua configuração padrão) informações importantes sobre pacotes atualizados em um paginador. Pressione **q** após a leitura para sair do paginador e continue a atualização.

#### **4.4.5 Atualizando o sistema**

Uma vez que você tenha cumprido os passos anteriores, agora está pronto para continuar com a parte principal da atualização. Execute:

```
# apt-get dist-upgrade
```
#### **NOTA**

O processo de atualização para algumas versões anteriores recomendava o uso do **aptitude** para a atualização. Essa ferramenta não é recomendada para atualizações do wheezy para a jessie.

Isso realizará uma atualização completa do sistema, instalando as versões mais novas disponíveis de todos os pacotes, e resolvendo todas as mudanças de dependências possíveis entre pacotes em lançamentos diferentes. Se necessário, instalará alguns pacotes novos (normalmente novas versões de bibliotecas, ou pacotes renomeados), e removerá quaisquer pacotes obsoletos em conflito.

Quando atualizar a partir de um conjunto de CD-ROMs (ou DVDs), será pedido para inserir CDs específicos em vários pontos durante a atualização. Você pode ter que inserir o mesmo CD várias vezes; isso é devido a pacotes inter-relacionados que foram espalhados através dos CDs.

As novas versões dos pacotes instalados atualmente que não puderem ser atualizadas sem mudar a situação da instalação de um outro pacote serão deixadas em sua versão atual (exibidas como "held back"). Isso pode ser resolvido tanto utilizando o **aptitude** para escolher esses pacotes para instalação, como tentando apt-get install *pacote*.

# **4.5 Possíveis problemas durante a atualização**

<span id="page-25-0"></span>As seções seguintes descrevem problemas conhecidos que podem aparecer durante uma atualização para a jessie.

#### **4.5.1 O dist-upgrade falha com "Could not perform immediate configuration"**

Em alguns casos a etapa **apt-get dist-upgrade** pode falhar após baixar os pacotes com:

```
E: Não foi possível realizar a configuração imediata no 'pacote'. Por favor, veja ←-
    man 5 apt.conf sob APT::Immediate-Configure para detalhes.
```
Caso isso ocorra, executar **apt-get dist-upgrade -o APT::Immediate-Configure=0** em vez disso deve permitir que a atualização prossiga.

Outra possível solução para esse problema é adicionar temporariamente as fontes do wheezy e jessie ao seu sources.list e executar **apt-get update**.

#### **4.5.2 Remoções esperadas**

O processo de atualização para a jessie pode solicitar a remoção de pacotes no sistema. A lista exata dos pacotes variará dependendo do conjunto de pacotes que você tenha instalado. Estas notas de lançamento dão conselhos gerais sobre essas remoções, mas se estiver em dúvida, é recomendado que você examine as remoções de pacotes propostas por cada método antes de prosseguir. Para mais informações sobre pacotes obsoletos no jessie, veja Seção 4.10.

#### **4.5.3 Loops de conflitos ou pré-dependências**

Algumas vezes é necessário habilitar a [opção](#page-29-1) APT::Force-LoopBreak no APT para que seja possível remover temporariamente um pacote essencial devido a um loop de "Conflitos/Pré-Dependências". O **apt-get** o alertará sobre isso e cancelará a atualização. Você pode contornar isso especificando a opção -o APT::Force-LoopBreak=1 na linha de comando do **apt-get**.

É possível que uma estrutura de dependências do sistema possa estar tão corrompida de modo que necessite de intervenção manual. Normalmente, isso significa usar o **apt-get** ou

```
# dpkg --remove nome_do_pacote
```
para eliminar alguns dos pacotes problemáticos, ou

```
# apt-get -f install
# dpkg --configure --pending
```
Em casos extremos, você poderá ter que forçar a reinstalação com um comando como

```
# dpkg --install /caminho/para/nome_do_pacote.deb
```
#### **4.5.4 Conflitos de arquivo**

Os conflitos de arquivo não devem ocorrer caso você atualize a partir de um sistema "puro" wheezy, mas podem ocorrer caso você tenha portes retroativos não oficiais instalados. Um conflito de arquivo resultará em um erro como:

```
Descompactando <pacote-foo> (de <arquivo-de-pacote-foo>) ...
dpkg: erro processando <pacote-foo> (--install):
tentando sobrescrever '<algum-nome-de-arquivo>',
que também está no pacote <pacote-bar>
dpkg-deb: sub-processo de colagem morto pelo sinal (pipe quebrado)
Erros foram encontrados enquanto processando:
<pacote-foo>
```
Você pode tentar resolver um conflito de arquivo com a remoção forçada do pacote mencionado na *última* linha da mensagem de erro:

```
# dpkg -r --force-depends nome_do_pacote
```
Após consertar as coisas, você deve ser capaz de continuar a atualização repetindo os comandos do **apt-get** descritos anteriormente.

## **4.5.5 Mudanças de configuração**

<span id="page-26-1"></span>Durante a atualização, serão feitas perguntas com relação a configuração ou reconfiguração de diversos pacotes. Quando você for perguntado se algum arquivo no diretório /etc/init.d, ou o arquivo /etc/ manpath.config deve ser substituído pela versão do mantenedor do pacote, normalmente é necessário responder "yes" para garantir a coerência do sistema. Você sempre pode reverter para as versões antigas, já que serão guardadas com uma extensão .dpkg-old.

Caso você não tenha certeza do que fazer, anote o nome do pacote ou arquivo e resolva em um momento posterior. Você pode procurar no arquivo transcrito para rever as informações que estavam na tela durante a atualização.

### **4.5.6 Mudança de sessão para o console**

Caso você esteja executando a atualização usando o console local do sistema, você pode achar que em alguns momentos durante a atualização o console é comutado para uma visão diferente e você perde a visibilidade do processo de atualização. Por exemplo, isso pode acontecer em sistemas desktop quando o gerenciador de tela é reiniciado.

<span id="page-26-2"></span>Para recuperar o console onde a atualização estava em execução você terá que usar Ctrl+Alt+F1 (se estiver na tela de inicialização gráfica) ou Alt+F1 (se estiver no console local em modo texto) para mudar de volta para o terminal virtual 1. Substitua F1 pela tecla de função com o mesmo número do terminal virtual onde a atualização estava em execução. Você também pode usar Alt+Seta Esquerda ou Alt+Seta Direita para mudar entre os diferentes terminais em modo texto.

### **4.5.7 Cuidados especiais com pacotes específicos**

Na maioria dos casos, os pacotes deverão atualizar sem problemas entre wheezy e jessie. Existe um pequeno número de casos onde alguma intervenção pode ser necessária, seja antes ou durante a atualização; esses estão detalhados a seguir baseados por pacote.

#### <span id="page-26-3"></span>**4.5.7.1 systemd**

A atualização do Debian de wheezy para jessie migrará, por padrão, o seu sistema init do SysV para o systemd. Dependendo do seu sistema e configuração, você pode precisar fazer algumas alterações manuais. Nós detalhamos os problemas conhecidos em Seção 5.6.

#### <span id="page-26-4"></span>**4.5.7.2 LXC**

<span id="page-26-5"></span>Caso você tenha o LXC instalado, você pode precisar tomar cui[dad](#page-35-0)os especiais ao atualizar o seu sistema e os seus contêineres. Por favor, dê uma olhada em Seção 5.8 para problemas conhecidos e soluções.

# <span id="page-27-3"></span>**4.6 Atualizando o seu kernel e pacotes relacionados**

Esta seção explica como atualizar o seu kernel e identifica potenciais problemas relacionados com essa atualização. Você pode instalar um dos pacotes linux-image-\* fornecidos pelo Debian, ou compilar um kernel customizado a partir do fonte.

<span id="page-27-0"></span>Note que muitas das informações nesta seção são baseadas na suposição de que você usará um dos kernels modulares do Debian, juntamente com o initramfs-tools e o udev. Caso você escolha utilizar um kernel customizado que não requeira uma initrd ou se você utilizar um gerador de initrd diferente, algumas das informações podem não ser relevantes para você.

#### **4.6.1 Instalando um metapacote do kernel**

<span id="page-27-1"></span>Quando você fizer dist-upgrade do wheezy para a jessie, é fortemente recomendado que você instale um metapacote linux-image-\*, caso você não tenha feito isso antes. Esses metapacotes trarão automaticamente uma nova versão do kernel durante as atualizações. Você pode verificar se você tem um instalado executando:

# dpkg -l "linux-image\*" | grep ^ii | grep -i meta

Caso você não veja nenhuma saída, então você precisará instalar um novo pacote linux-image manualmente ou instalar um metapacote linux-image. Para ver uma lista dos metapacotes linux-image disponíveis, execute:

# apt-cache search linux-image- | grep -i meta | grep -v transition

Caso você esteja inseguro sobre qual pacote selecionar, execute uname  $-r e$  procure um pacote com um nome semelhante. Por exemplo, caso você veja '2.6.32-5-amd64', é recomendado que você instale linux-image-amd64. Você também pode usar **apt-cache** para ver uma longa descrição de cada pacote a fim de ajudar a escolher o melhor disponível. Por exemplo:

# apt-cache show linux-image-amd64

Você deve então usar apt-get install para instalá-lo. Uma vez que o novo kernel esteja instalado, você deverá reinicializar assim que for possível para obter os benefícios oferecidos pela nova versão do kernel. Porém, por favor, dê uma olhada em Seção 4.7 antes de realizar a primeira reinicialização após a atualização.

Para os mais aventureiros, existe uma forma fácil de compilar seu próprio kernel customizado no Debian. Instale os fontes do kernel, fornecidos no pacote linux-source. Você pode fazer uso do alvo deb-pkg disponível no makefile dos fontes para constr[uir u](#page-28-0)m pacote binário. Mais informações podem ser encontradas no Debian Linux Kernel Handbook (http://kernel-handbook.alioth.debian. org/), o qual também pode ser encontrado como o pacote debian-kernel-handbook.

Se possível, é vantajoso atualizar o pacote do kernel separadamente do dist-upgrade principal para reduzir as chances de ter um sistema temporariamente não-inicializável. Note que isso deve ser feito somente após [o processo de atualização mínim](http://kernel-handbook.alioth.debian.org/)a descrito na Seção 4.4.4.

#### **4.6.2 Mudanças na montagem e verificação do sistema de arquivos raiz e /usr**

<span id="page-27-2"></span>O initramfs-tools agora também executará o fsck no sistema de [arqu](#page-24-0)ivos raiz antes de montálo. Caso o programa init escolhido seja o systemd e haja um sistema de arquivos /usr separado, ele também fará o fsck e montará o /usr.

- Caso o /usr esteja em um sistema de arquivos separado em um dispositivo RAID e a configuração do INITRDSTART em /etc/default/mdadm não seja 'all', você precisará mudá-la para incluir esse dispositivo.
- Caso o /usr esteja em um sistema de arquivos separado em um volume lógico LVM, e a linha para o /usr em /etc/fstab especifique o dispositivo pelo UUID ou LABEL, você deve alterar esta linha para especificar o dispositivo usando o formato /dev/mapper/*VG*-*LV* ou /dev/*VG*/*LV*.
- Não é mais possível fazer bind-mount no sistema de arquivos /usr.

<span id="page-28-3"></span>• Caso o RTC (relógio de tempo real) esteja ajustado para o horário local e o horário local esteja à frente do UTC, o e2fsck apresentará um aviso durante a inicialização sobre a mudança de atraso do horário (bug #767040 (https://bugs.debian.org/767040)). Você pode desabilitar isso pondo as seguintes linhas no /etc/e2fsck.conf:

```
[options]
broken_system_clock=1
```
# **4.7 Coisas para fazer antes de reinicializar**

<span id="page-28-0"></span>Quando o apt-get dist-upgrade terminar, a atualização "formal" estará completa, mas existem algumas outras coisas com as quais deve-se ter cuidado *antes* da próxima reinicialização.

• Ao fazer a atualização de Wheezy para Jessie, pode ser uma boa ideia expurgar pacotes antigos *antes* da primeira reinicialização. Em particular, scripts de init obsoletos podem causar problemas. Por favor, veja Seção 4.8.1 para detalhes de como encontrar e expurgar pacotes removidos.

# **4.8 Preparar pa[ra a](#page-28-2) próxima versão**

<span id="page-28-1"></span>Após a atualização, existem diversas coisas que você pode fazer para preparar para a próxima versão.

• Remova pacotes redundantes recentemente ou obsoletos como descrito na Seção 4.4.3 e Seção 4.10. Você deve rever quais arquivos de configuração eles usam e considerar expurgar os pacotes para remover seus arquivos de configuração. Veja também Seção 4.8.1.

#### **4.8.1 Expurgando pacotes removidos**

<span id="page-28-2"></span>Em geral, é aconselhável expurgar pacotes removidos. Isso é espec[ialme](#page-28-2)nte verdadeiro caso os mesmos tenham sido removidos em uma atualização da versão anterior (por exemplo, de uma atualização do wheezy) ou foram fornecidos por terceiros. Em particular, scripts antigos init.d têm sido conhecidos por causarem problemas.

#### **CUIDADO**

Ao expurgar um pacote, geralmente também expurgará os seus arquivos de log, então, é possível que você queira fazer um backup deles primeiro.

O seguinte comando apresenta uma lista de todos os pacotes removidos que podem ter arquivos de configuração deixados no sistema (se houver):

# dpkg -l | awk '/^rc/ { print \$2 }'

Os pacotes podem ser removidos utilizando **apt-get purge**. Supondo que você queira expurgar todos eles de uma vez, você pode usar o seguinte comando:

# apt-get purge \$(dpkg -l | awk '/^rc/ { print \$2 }')

Caso você utilize o aptitude, você também pode usar a seguinte alternativa para os comandos acima:

```
$ aptitude search '~c'
$ aptitude purge '~c'
```
## <span id="page-29-3"></span>**4.9 Componentes obsoletos**

Com a próxima versão do Debian 9 (codinome stretch), alguns recursos estarão obsoletos. Os usuários precisarão migrar para outras alternativas para evitar aborrecimento quando atualizar para 9.

<span id="page-29-0"></span>Isso inclui os seguintes recursos:

• O pacote hardening-wrapper está obsoleto e espera-se que seja removido no Stretch.

# **4.10 Pacotes obsoletos**

<span id="page-29-1"></span>Ao introduzir vários novos pacotes, a jessie também aposenta e omite completamente alguns pacotes antigos que estavam no wheezy. Não é fornecido um caminho de atualização para esses pacotes obsoletos. Apesar de nada lhe impedir de continuar a usar um pacote obsoleto enquanto o desejar, o projeto Debian normalmente descontinuará o suporte de segurança para o mesmo um ano após o lançamento do jessie<sup>5</sup>, e não fornecerá normalmente outro suporte nesse meio tempo. Substituí-los por alternativas disponíveis, caso existam, é recomendado.

Existem muitas razões pela quais os pacotes podem ter sido removidos da distribuição: eles não são mais mantidos pelo upstream; não existe mais nenhum Desenvolvedor Debian interessado em manter os pacot[es](#page-29-2); a funcionalidade que eles fornecem foi substituída por um software diferente (ou uma nova versão); ou eles não são mais considerados adequados para o jessie devido a bugs nos mesmos. Nesse último caso, os pacotes podem ainda estar presentes na distribuição "unstable".

A detecção de quais pacotes são "obsoletos" em um sistema atualizado é fácil, já que as interfaces de gerenciamento de pacotes os marcarão como tal. Caso você esteja utilizando o **aptitude**, você verá uma lista desses pacotes na entrada "Pacotes Criados Localmente e Obsoletos".

O Sistema de Rastreamento de Bugs do Debian (https://bugs.debian.org/) frequentemente fornece informações adicionais sobre a razão da remoção do pacote. Você deve revisar tanto os relatórios de bug arquivados para o próprio pacote quanto os relatórios de bug arquivados para o pseudo-pacote ftp.debian.org (https://bugs.debian.org/cgi-bin/pkgreport.cgi?pkg=ftp.debian.org& arch[ive=yes](https://bugs.debian.org/)).

A lista dos pacotes obsoletos inclui:

- [O sucess](https://bugs.debian.org/cgi-bin/pkgreport.cgi?pkg=ftp.debian.org&archive=yes)or do postgresql-9.1 é o postgresql-9.4. Uma vez que a atualiza[ção do sistema](https://bugs.debian.org/cgi-bin/pkgreport.cgi?pkg=ftp.debian.org&archive=yes) operacional esteja concluída, você também deve se planejar para atualizar os seus clusters de bancos de dados do PostgreSQL 9.1 para a nova versão 9.4 do PostgreSQL utilizando a ferramenta **pg\_upgradecluster**. Para os usuários da linguagem procedural PL/perl, o jessie fornece um pacote postgresql-plperl-9.1 atualizado lincado com a versão jessie da libperl, para possibilitar a atualização para a nova versão do perl no jessie, enquanto mantém as antigas funções de banco de dados PL/perl utilizáveis até que o banco de dados também seja atualizado.
- O sucessor do python3.2 é o python3.4. (A versão 2.7 é suportada tanto no wheezy quanto no jessie.)
- O sucessor do ruby1.8 e ruby1.9.1 é o ruby2.1. Por favor, instale o pacote ruby para acompanhar automaticamente a versão atual do ruby.
- As alternativas para o mplayer são mplayer2 e mpv (novo no jessie). Enquanto o primeiro é mais compatível com o mplayer em termos de argumentos de linha de comando e configuração (e adiciona alguns novos recursos também), o último adiciona vários novos recursos e melhorias, e é ativamente mantido pelo upstream.
- openoffice.org; por favor, use o libreoffice.
- O sucessor do squid é o squid3.
- O sucessor do libjpeg-progs é o libjpeg-turbo-progs.
- O sucessor do openjdk-6-\* é o openjdk-7-\*.

<span id="page-29-2"></span><sup>5</sup> Ou enquanto não existir outro lançamento durante esse período de tempo. Normalmente, apenas duas versões estáveis são suportadas em um dado momento.

#### <span id="page-30-0"></span>**4.10.1 Pacotes fictícios**

Alguns pacotes do wheezy foram separados em diversos pacotes no jessie, muitas vezes para melhorar a manutenção do sistema. Para facilitar o caminho de atualização em tais casos, a jessie geralmente fornece pacotes "fictícios": pacotes vazios que têm o mesmo nome como nos antigos pacotes do wheezy, com dependências que fazem com que os novos pacotes sejam instalados. Esses pacotes "fictícios" são considerados redundantes após a atualização e podem ser seguramente removidos.

A maioria (mas não todas) das descrições dos pacotes fictícios indica o seu propósito. As descrições de pacotes para pacotes fictícios não são uniformes, porém, você pode também considerar útil o **deborphan** com as opções --guess-*\** (por exemplo, --guess-dummy) para detectá-los em seu sistema. Note que alguns pacotes fictícios não têm como finalidade serem removidos após uma atualização mas são, em vez disso, usados para acompanhar a atual versão disponível de um programa ao longo do tempo.

# <span id="page-32-4"></span><span id="page-32-0"></span>**Capítulo 5**

# **Problemas a serem considerados para a jessie**

Algumas vezes, mudanças introduzidas em uma nova versão têm efeitos colaterais que não podem ser evitados ou que acabam expondo bugs em outros locais. Esta seção documenta problemas conhecidos. Por favor, também leia a errata, a documentação dos pacotes relevantes, relatórios de bugs e outras informações mencionadas na Seção 6.1.

### **5.1 Limitações no sup[or](#page-44-1)te de segurança**

Há alguns pacotes onde o Debian não pode prometer fornecer portes retroativos mínimos para problemas de segurança. Esses são abordados nas subseções a seguir.

<span id="page-32-1"></span>Note que o pacote debian-security-support, introduzido no Jessie, ajuda a acompanhar a situação do suporte de segurança dos pacotes instalados.

#### **5.1.1 Situação da segurança dos navegadores web**

<span id="page-32-2"></span>O Debian 8 inclui diversos motores de navegadores que são afetados por um fluxo constante de vulnerabilidades de segurança. A alta taxa de vulnerabilidades e a ausência parcial de suporte do upstream na forma de ramos de longo prazo tornam muito difícil o suporte a esses navegadores com correções de segurança portadas retroativamente. Além disso, as interdependências das bibliotecas tornam impossível atualizar para uma versão upstream mais nova. Por isso, navegadores feitos sobre os motores webkit, qtwebkit e khtml foram incluídos no Jessie, mas não estão cobertos pelo suporte de segurança. Esses navegadores não devem ser usados em sites web não confiáveis.

Para uso geral de navegador web recomendamos Iceweasel ou Chromium.

Chromium - enquanto construído sobre a base de código Webkit - é um pacote sem dependência, que será mantido atualizado através da reconstrução das versões atuais do Chromium para a estável. O Iceweasel e o Icedove também serão mantidos atualizados através da reconstrução das versões ESR atuais para a estável.

#### **5.1.2 Falta de suporte de segurança para o ecossistema em torno da libv8 e Node.js**

<span id="page-32-3"></span>A plataforma Node.js é construída em cima da libv8-3.14, que vivencia um alto volume de problemas de segurança, mas atualmente não há voluntários no projeto ou na equipe de segurança suficientemente interessados e dispostos a gastar a grande quantidade de tempo necessária para conter esses problemas encontrados.

Infelizmente, isso significa que a libv8-3.14, o nodejs e o ecossistema de pacotes node-\* associados não devem ser atualmente utilizados com conteúdo não confiável, tal como dados não avaliados oriundos da Internet.

Além disso, esses pacotes não receberão quaisquer atualizações de segurança durante o tempo de vida da versão Jessie.

#### **5.1.3 Término antecipado do suporte de segurança do MediaWiki**

<span id="page-33-4"></span>O suporte do upstream para a série 1.19 do mediawiki termina durante o ciclo de vida esperado da Jessie. O pacote mediawiki está incluído na Jessie para satisfazer dependências em outros pacotes.

<span id="page-33-0"></span>O suporte de segurança para o mediawiki terminará juntamente com o suporte para o Wheezy em abril de 2016.

## **5.2 O servidor OpenSSH predefine "PermitRootLogin without-password"**

<span id="page-33-1"></span>Em uma tentativa de fortalecer a configuração padrão, a configuração do openssh-server agora predefinirá "PermitRootLogin without-password". Caso você confie na autenticação por senha para o usuário root, você pode ser afetado por essa mudança.

O openssh-server tentará detectar esses casos e aumentar a prioridade dos seus avisos do debconf. Caso você queira manter a autenticação por senha para o usuário root, você também pode predefinir esta pergunta usando:

```
# The "false" value is in fact correct despite being confusing.
$ echo 'openssh-server openssh-server/permit-root-login boolean false' | debconf- ←-
   set-selections
```
# **5.3 Compatibilidade puppet 2.7 / 3.7**

<span id="page-33-2"></span>Caso você esteja usando Puppet, por favor, esteja ciente de que o Puppet 3.7 não é compatível com o anterior Puppet 2.7. Além de outras coisas, as regras de escopo mudaram e muitas estruturas de controle ("constructs") obsoletas foram removidas. Veja as notas de lançamento do Puppet 3.x (https://docs. puppetlabs.com/puppet/3/reference/release\_notes.html#puppet-300) para algumas das mudanças, apesar de estar ciente de que há mudanças adicionais no 3.7.

Verificar os arquivos de log do seu "puppetmaster" atual em busca de advertências de código obsoleto e resolver todas essas advertências antes de proc[eder com a atualização fará com qu](https://docs.puppetlabs.com/puppet/3/reference/release_notes.html#puppet-300)e seja muito mais fácil completar a atualização. Alternativamente, ou adicionalmente, testar os manifestos com uma ferramenta como o teste de catálogo Puppet (https://github.com/duritong/puppet\_catalog\_ test) também pode encontrar possíveis problemas antes da atualização.

Quando atualizar um sistema gerenciado pelo Puppet de Wheezy para Jessie, você deve garantir que o puppetmaster correspondente execute, pelo menos, a versão 3.7 do Puppet. Caso o mestre esteja executando o puppetmaster [do Wheezy,](https://github.com/duritong/puppet_catalog_test) o sistema Jessie gerenciado não será capaz de conectar ao mesmo.

Para mais informações sobre as alterações incompatíveis, por favor, dê uma olhada em problemas de atualização Telly (https://projects.puppetlabs.com/projects/puppet/wiki/Telly\_Upgrade\_ Issues)e "The Angry Guide to Puppet 3" (http://somethingsinistral.net/blog/the-angry-guide-to-puppet-

## **[5.4 A atua](https://projects.puppetlabs.com/projects/puppet/wiki/Telly_Upgrade_Issues)lização para PHP 5.6 tem mudanças de compo[rtamento](https://projects.puppetlabs.com/projects/puppet/wiki/Telly_Upgrade_Issues)**

<span id="page-33-3"></span>A atualiza[ção para Jessie inclui uma atua](http://somethingsinistral.net/blog/the-angry-guide-to-puppet-3/)lização do PHP de 5.4 para 5.6. Isso pode afetar quaisquer scripts PHP e você é aconselhado a verificar esses scripts antes de atualizar. Abaixo, está um subconjunto selecionado desses problemas:

• Para prevenir ataques do tipo "man-in-the-middle" contra transferências criptografadas, os streams de clientes agora verificam os certificados dos pares por padrão.

Como resultado dessa mudança, um código existente usando "wrappers" de stream ssl:// ou tls:// (por exemplo, file\_get\_contents(), fsockopen(), stream\_socket\_client()) pode não conectar-se mais com sucesso sem desabilitar manualmente a verificação de pares através do ajuste "verify\_peer" no contexto do stream.

Para mais informações sobre esse problema específico, por favor, leia este documento (https: //wiki.php.net/rfc/tls-peer-verification).

• PHP muda o tratamento de insensibilidade a maiúsculas e minúsculas em muitos casos:

- **–** Todo tratamento interno de insensibilidade a maiúsculas e minúsculas para nomes de classes, funções e constantes é feito de acordo com as regras ASCII. As regras do locale atual são ignoradas.
- **–** As chaves "self", "parent" e "static" agora são sempre insensíveis a maiúsculas e minúsculas.
- **–** A função json\_decode() não aceita mais variantes não minúsculas dos valores "boolean".
- As funções de GUID logo (por exemplo, php\_logo\_guid()) foram removidas.
- Não é mais possível sobrescrever chaves em matrizes escalares estáticas. Por favor, veja o bug 66015 do PHP (https://bugs.php.net/bug.php?id=66015) para um exemplo e mais informações sobre esse problema específico.
- As funções mcrypt\_encrypt(), mcrypt\_decrypt() e mcrypt\_{MODE}() não aceitam mais chave[s ou](https://bugs.php.net/bug.php?id=66015) [VIs com taman](https://bugs.php.net/bug.php?id=66015)hos incorretos. Além disso, um VI agora é necessário caso o modo de codificação de bloco utilizado o requeira.
- Por razões legais, a implementação do JSON distribuída com o PHP foi substituída pela versão fornecida pelo módulo PECL "jsonc". O código que faz suposições sobre os detalhes de implementação mais finos do parser JSON PHP pode precisar de ser revisado.
- The "short\_open\_tag"setting is now disabled by default. The ASP variant of the short tags («%"and "%>") are scheduled for removal in PHP7.

Para mais informações ou a lista completa de possíveis problemas, por favor, dê uma olhada na lista do upstream de mudanças incompatíveis com versões anteriores para o PHP 5.5 (https://php.net/ manual/en/migration55.incompatible.php) e 5.6 (https://php.net/manual/en/migration56. incompatible.php).

# **5.5 Mudanças incompatíveis no [Apa](https://php.net/manual/en/migration56.incompatible.php)che HTTPD [2.4](https://php.net/manual/en/migration55.incompatible.php)**

#### <span id="page-34-0"></span>**NOTA**

Esta seção se aplica apenas a sistemas que tenham um servidor Apache HTTPD instalado e configurado manualmente.

Houve uma série de mudanças na configuração do servidor HTTPD Apache na versão 2.4. No lado do upstream, a sintaxe mudou. Notavelmente, as diretivas de controle de acesso mudaram consideravelmente e precisarão de migração manual para as novas diretivas.

O módulo mod\_access\_compat é mencionado no guia de atualização do upstream como uma alternativa possível para migração imediata. Porém, os relatos sugerem que ele pode nem sempre funcionar.

O gerenciamento dos arquivos de configuração também mudou no empacotamento do Debian. Em particular, todos os arquivos de configuração e sites agora devem terminar com ".conf" para serem analisados por padrão. Essa mudança também substitui o uso já existente do /etc/apache2/conf.d/.

#### **NOTA**

Durante a atualização, você também pode ver avisos sobre arquivos de configuração colocados em /etc/apache2/conf.d/, que são fornecidos por pacotes do Debian. Este aviso é inevitável, mas inofensivo, pois os pacotes afetados moverão suas configurações uma vez que suas atualizações sejam concluídas (o que geralmente acontecerá depois que o HTTPD Apache emitir o seu alerta).

Para mais informações e a lista completa das mudanças, por favor, consulte:

- <span id="page-35-4"></span>• O documento Atualizando para 2.4 a partir de 2.2 (http://httpd.apache.org/docs/2.4/ upgrading.html) fornecido pela Apache por parte do upstream.
- O arquivo /usr/share/doc/apache2/NEWS.Debian.gz fornecido pelo pacote apache2.

# **5.6 A atual[ização instala o novo sis](http://httpd.apache.org/docs/2.4/upgrading.html)tema init padrão para Jessie**

A Jessie vem com o systemd-sysv como sistema init *padrão*. Esse pacote é instalado automaticamente nas atualizações.

<span id="page-35-0"></span>Caso você tenha uma preferência por outro init, tal como sysvinit-core ou upstart, é recomendado configurar o pinning do APT antes da atualização. Isso também pode ser necessário se você estiver atualizando contêineres do LXC antes do hospedeiro. Nesse caso, por favor, consulte Seção 5.8.1.

Como um exemplo, para evitar que o systemd-sysv seja instalado durante a atualização, você pode criar um arquivo chamado /etc/apt/preferences.d/local-pin-init com o seguinte conteúdo:

```
Package: systemd-sysv
Pin: release o=Debian
Pin-Priority: -1
```
#### **CUIDADO**

Esteja ciente de que alguns pacotes podem ter um comportamento degradado ou podem faltar recursos sob um sistema init não padrão.

Por favor, note que a atualização pode instalar pacotes contendo "systemd" em seu nome, mesmo com o pinning do APT. Esses sozinhos *não* alteram o seu sistema init. Para usar o systemd como o seu sistema init, o pacote systemd-sysv deve ser instalado primeiro.

Caso o APT ou aptitude tenham problemas para calcular um caminho de atualização com o pinning habilitado, é possível que você seja capaz de ajudá-los instalando manualmente tanto o sysvinitcore quanto o systemd-shim.

#### **5.6.1 Tratamento mais rigoroso de falhas de montagem durante a inicialização sob systemd**

<span id="page-35-1"></span>O novo sistema init padrão, systemd-sysv, tem um tratamento mais rigoroso das falhas de montagem do tipo "auto" durante a inicialização, comparado ao sysvinit. Caso ele falhe ao montar uma montagem do tipo "auto" (sem a opção "nofail"), o systemd cairá em um shell de emergência em vez de continuar a inicialização.

Recomendamos que todos os pontos de montagem removíveis ou "opcionais" (por exemplo, unidades de rede não críticas) listados em /etc/fstab tenham a opção "noauto" ou a "nofail".

#### **5.6.2 Scripts init obsoletos devem ser expurgados**

Caso você esteja atualizando a partir de uma versão anterior, o seu sistema pode conter scripts init obsoletos fornecidos por pacotes (agora) removidos. Esses scripts podem ter metadados de dependência imprecisos ou inexistentes, que podem levar a ciclos de dependência na sua configuração de init.

<span id="page-35-2"></span>Para evitar isso, recomendamos que você reveja a lista de pacotes que estão em estado "rc" ("Removido, mas permanecem arquivos de configuração"), e expurgue, pelo menos, todos aqueles que contenham scripts init.

Por favor, veja Seção 4.8.1 para detalhes sobre como encontrar e expurgar pacotes removidos.

#### <span id="page-35-3"></span>**5.6.3 Scripts init modificados localmente podem precisar ser portados para o systemd**

<span id="page-36-2"></span>**NOTA** 

Esta seção se aplica apenas aos sistemas onde os scripts init fornecidos no Debian foram modificados localmente.

Caso você tenha modificado alguns dos scripts init fornecidos pelo Debian, por favor, esteja ciente que esses podem agora ter sido substituídos por um arquivo de unidade systemd ou pelo próprio systemd. Caso você tenha o debsums instalado, você pode verificar scripts init modificados localmente usando o seguinte comando shell.

debsums -c -e | grep ^/etc/init.d

Alternativamente, pode ser usado o seguinte na ausência do debsums.

```
dpkg-query --show -f'${Conffiles}' | sed 's, /, \ln/, g' | \lngrep /etc/init.d | awk 'NF, OFS=" " {print $2, $1}' | \
 md5sum --quiet -c
```
Caso um dos comandos sinalize quaisquer arquivos e seus pacotes correspondentes *ou* o systemd agora forneça um arquivo de unidade systemd para esse serviço, o arquivo de unidade systemd prevalecerá sobre o seu script init modificado localmente. Dependendo da natureza da mudança, há formas diferentes de realizar a migração.

Caso necessário, é possível substituir o arquivo de unidade systemd para que inicie o script sysvinit. Para mais informações sobre arquivos de unidade systemd, por favor, dê uma olhada nos seguintes recursos.

- Como eu converto um script init SysV em um arquivo de serviço systemd? (http://0pointer. de/blog/projects/systemd-for-admins-3.html)
- systemd.special Unidades especiais systemd (http://0pointer.de/public/systemd-man/ [systemd.special.html](http://0pointer.de/blog/projects/systemd-for-admins-3.html))
- Meu serviço não consegue tempo real! (http://www.freedesktop.org/wiki/Software/ [systemd/MyServiceCantGetRealtime/](http://0pointer.de/public/systemd-man/systemd.special.html)) (também contém uma menção bem curta sobre como invocar scripts init a partir de arquivos de unidade)

#### **5.6.[4 Necessidade do plymouth pa](http://www.freedesktop.org/wiki/Software/systemd/MyServiceCantGetRealtime/)ra prompts de inicialização sob inicializações com systemd**

<span id="page-36-0"></span>Caso a sua inicialização seja interativa (por exemplo, precise de uma senha para um disco criptografado), por favor, certifique-se de que você tem o plymouth instalado *e configurado*. Por favor, consulte o /usr/share/doc/plymouth/README.Debian para informações sobre como configurar o plymouth.

Sem o plymouth, você pode descobrir que o prompt de inicialização desaparece. Relatos sugerem que o prompt do cryptsetup ainda aceita entrada apesar de não estar visível. Se você enfrentar esse problema, digitar a senha correta pode ainda funcionar.

#### **5.6.5 Interação entre logind e acpid**

Eventos ACPI podem ser tratados pelo logind ou acpid. No caso de ambos os serviços estarem configurados para tratarem os eventos de maneiras diferentes, isso pode levar a resultados indesejáveis.

<span id="page-36-1"></span>Recomendamos migrar todas as configurações não padrão para logind e desinstalar o acpid. Alternativamente, também é possível configurar o logind para ignorar eventos ACPI adicionando:

```
HandlePowerKey=ignore
HandleSuspendKey=ignore
HandleHibernateKey=ignore
HandleLidSwitch=ignore
```
ao /etc/systemd/logind.conf. Note que isso pode mudar o comportamento dos ambientes de área de trabalho que dependem do logind.

### <span id="page-37-4"></span>**5.6.6 Recursos do crypttab não suportados pelo systemd (por exemplo, "keyscript=...")**

<span id="page-37-0"></span>Há alguns recursos do cryptsetup que, infelizmente, não são suportados quando se está usando o systemd como sistema init. Esses são:

- precheck
- check
- checkargs
- noearly
- loud
- keyscript

Caso o seu sistema dependa de qualquer um desses recursos para inicializar com sucesso, você terá que usar o sysvinit (sysvinit-core) como sistema init. Por favor, consulte Seção 5.6 para saber como evitar um sistema init em particular.

Você pode verificar se alguma dessas opções está em uso em seu sistema executando o seguinte comando:

```
grep -e precheck -e check -e checkargs -e noearly -e loud -e keyscript /etc/ ←-
   crypttab
```
Se não houver saída no comando acima, o seu sistema não utiliza nenhuma das opções afetadas.

#### **5.6.7 systemd: envia SIGKILL muito cedo [corrigido na 8.1]**

<span id="page-37-1"></span>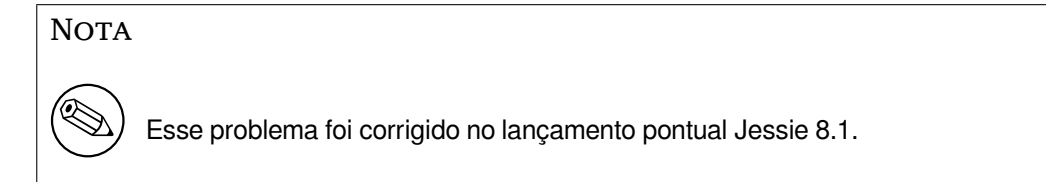

Uma regressão foi relatada no systemd após o lançamento da Jessie. A falha ocorre durante o desligamento ou reinicialização, onde o systemd não dá nenhum atraso razoável antes de enviar SIGKILL aos processos. Isso pode levar à perda de dados em processos que não tenham salvado todos os dados no momento da reinicialização (por exemplo, bancos de dados em execução).

Esse problema é monitorado no bug #784720 do Debian (https://bugs.debian.org/784720)

#### **5.6.8 systemd: comportamento do comando "halt"**

A implementação do comando **halt** do [sysvinit](https://bugs.debian.org/784720) também desligava a máquina. A implementação do systemd-sysv faz o sistema parar, mas não desliga a máquina. Para fazer a máquina parar e desligá-la, use o comando **poweroff**.

<span id="page-37-2"></span>Veja também o bug #760923 do Debian (https://bugs.debian.org/760923)

# **5.7 Opçõe[s de configuração](https://bugs.debian.org/760923) do kernel necessárias para a Jessie**

#### <span id="page-37-3"></span>**NOTA**

Esta seção é apenas para pessoas que compilam o seu próprio kernel. Caso você utilize os kernels compilados pelo Debian, pode ignorar esta seção.

<span id="page-38-3"></span>As seguintes opções de configuração do kernel agora são necessárias ou recomendadas para a Jessie (além das existentes de versões anteriores):

```
# Necessária para udev
CONFIG_DEVTMPFS=y
# Necessária para *alguns* serviços do systemd
CONFIG_DEVPTS_MULTIPLE_INSTANCES=y
# Necessária para "bluez" (GNOME)
CONFIG_BT=y
# Necessária para cups + systemd.
CONFIG_PPDEV=y
```
Os serviços do systemd que requerem CONFIG\_DEVPTS\_MULTIPLE\_INSTANCES=y tipicamente conterão, pelo menos, uma das seguintes diretivas:

```
PrivateTmp=yes
PrivateDevices=yes
PrivateNetwork=yes
ProtectSystem=yes
```
Se você não usar o systemd, ou puder afirmar que nenhum dos serviços do systemd usará as diretivas acima, a opção de configuração pode não ser necessária para o seu sistema em particular.

Para mais informações sobre os requisitos, por favor, consulte a seção chamada "REQUIREMENTS" no arquivo README (https://sources.debian.net/src/systemd/jessie/README/) para o pacote systemd.

# **5.8 C[onsider](https://sources.debian.net/src/systemd/jessie/README/)ações de atualização para hospedeiros e contêineres LXC**

<span id="page-38-0"></span>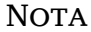

Esta seção se aplica apenas a sistemas que tenham contêineres e hospedeiros LXC. Sistemas de usuários finais normais geralmente não dispõem disso.

A atualização de Wheezy para Jessie migrará o seu sistema para o sistema init systemd por padrão (veja Seção 5.6).

Ao atualizar um contêiner LXC ou uma máquina virtual LXC, isso terá diferentes consequências dependendo se o *sistema do hospedeiro* já tiver sido atualizado para Jessie ou não.

#### **5.8.1 A[tua](#page-35-0)lizando hóspedes LXC em execução sob hospedeiros Wheezy**

Caso você esteja atualizando um contêiner hóspede LXC que esteja sendo executado em um sistema *hospedeiro Wheezy*, então você precisará evitar que o hóspede seja automaticamente migrado para systemd. Você evita a migração através de pinning, como descrito em Seção 5.6.

<span id="page-38-1"></span>Isso é necessário porque o hospedeiro Wheezy não possui funcionalidades para inicializar um sistema executando o systemd.

Você deve ser capaz de mudar para o systemd dentro do hóspede LXC uma vez que você tenha atualizado o sistema *hospedeiro* para Jessie. Veja o próximo parág[rafo](#page-35-0) para as coisas que precisam ser adaptadas em hospedeiros Jessie.

#### **5.8.2 Atualizando hóspedes LXC em execução sob hospedeiros Jessie**

<span id="page-38-2"></span>Para ser capaz de inicializar hóspedes LXC com systemd, você precisa adaptar a sua configuração do contêiner LXC. A configuração do contêiner pode normalmente ser encontrada em /var/lib/lxc/*NOME\_ DO\_CONTEINER*/config. Você precisa adicionar os dois seguintes ajustes na configuração:

## <span id="page-39-4"></span>**5.8.3 Informações adicionais**

Você pode encontrar informações adicionais sobre LXC no Debian no wiki do Debian (https://wiki. debian.org/LXC).

# <span id="page-39-0"></span>**5.9 Migração manual de discos criptogr[afados com](https://wiki.debian.org/LXC) LUKS whirlpool (configurações não padrão)**

<span id="page-39-1"></span>**NOTA** 

Esta seção é apenas para pessoas que criaram discos criptografados com LUKS utilizando a hash whirlpool. O debian-installer nunca suportou a criação de tais discos.

Caso você tenha configurado *manualmente* um disco criptografado com LUKS whirlpool, precisará migrá-lo manualmente para uma hash mais forte. Você pode verificar se o seu disco está usando whirlpool utilizando o seguinte comando:

```
# /sbin/cryptsetup luksDump <disk-device> | grep -i whirlpool
```
Para mais informações sobre migração, por favor, veja o item "8.3 Gcrypt 1.6.x and later break Whirlpool" da FAQ cryptsetup (https://code.google.com/p/cryptsetup/wiki/FrequentlyAskedQuestions).

#### **CUIDADO**

Caso você tenha um tal disco, o cryptsetup recusará descriptografá-lo por padrão. Caso o seu disco raiz ou outros discos de sistema (por exemplo, /usr) estejam criptografados com whirlpool, você deve migrá-los antes da primeira reinicialização após atualizar o cryptsetup.

# **5.10 A área de trabalho GNOME necessita placa gráfica 3D básica**

<span id="page-39-2"></span>A área de trabalho GNOME 3.14 na Jessie não tem mais suporte alternativo para máquinas sem placas gráficas 3D básicas. Para funcionar adequadamente, é necessário um PC suficientemente recente (qualquer PC fabricado nos últimos 10 anos deve ter o suporte necessário a SSE2) ou, para arquiteturas diferentes de i386 e amd64, um adaptador gráfico com aceleração 3D com drivers EGL.

# **5.11 A área de trabalho GNOME não funciona com o driver FGLRX proprietário da AMD**

<span id="page-39-3"></span>Ao contrário de outros drivers OpenGL, o driver FGLRX da AMD para placas Radeon não suporta a interface EGL. Como tal, vários aplicativos GNOME, incluindo o núcleo da área de trabalho GNOME, não iniciarão quando esse driver estiver em uso.

Em vez disso, é recomendado usar o driver livre radeon, que é o padrão na jessie.

# <span id="page-40-2"></span><span id="page-40-0"></span>**5.12 Mudanças nos atalhos de teclado padrão do GNOME**

O atalhos de teclado padrão na área de trabalho GNOME mudaram para melhor corresponder aos utilizados em alguns outros sistemas operacionais.

As definições de atalho previamente modificadas pelo usuário serão preservadas na atualização. Essas definições ainda podem ser configuradas pelo centro de controle do GNOME, acessível a partir do menu superior direito, clicando no ícone "configurações".

# <span id="page-40-1"></span>**5.13 Mudanças do shell padrão dos usuários do sistema fornecidos pelo base-passwd**

A atualização do pacote base-passwd redefinirá o shell de alguns usuários do sistema para o shell "nologin". Isso inclui os seguintes usuários:

- daemon
- bin
- sys
- sync
- games
- man
- lp
- mail
- news
- uucp
- proxy
- www-data
- backup
- list
- irc
- gnats
- nobody

Caso a sua configuração local necessite que qualquer um desses usuários tenha um shell, você deve dizer não à migração, ou migrar e então mudar o shell dos usuários correspondentes. Exemplos notáveis incluem backups locais feitos através do usuário "backup" com autenticação "ssh-key".

#### Cuidado

A migração acontecerá automaticamente se a sua prioridade de pergunta do debconf for "alta" ou superior.

Caso você saiba que quer manter o shell atual de um determinado usuário, você pode pré-configurar as perguntas usando o seguinte:

<span id="page-41-4"></span>echo 'base-passwd base-passwd/system/*nome\_do\_usuario*/shell/*shell-atual-modificado ←-* /\_usr\_sbin\_nologin boolean false' | debconf-set-selections

Onde *nome\_do\_usuario* é o nome do usuário em questão e *shell-atual-modificado* é o nome modificado do shell. A modificação é feita substituindo todos os caracteres que não sejam alfanuméricos, hifens e sublinhados por sublinhados. Por exemplo, /bin/bash torna-se \_bin\_bash.

# **5.14 Migração para os novos E-mail, Calendário e Contatos (Kontact) do KDE**

<span id="page-41-0"></span>O sistema de gerenciamento de informações pessoais Kontact recebeu uma grande atualização. A nova versão torna muito maior o uso da indexação de metadados e os dados de cada usuário devem ser migrados para esses novos índices.

E-mail, eventos do calendário e contatos da lista de endereços são automaticamente migrados quando o usuário fizer login e o componente relevante for iniciado. Algumas configurações avançadas, tais como filtros de e-mail e modelos personalizados, necessitam de intervenção manual. Detalhes adicionais e sugestões de solução de problemas estão coletados na Wiki do Debian (https://wiki.debian.org/ KDE/Jessie/kontact).

# **5.15 Falta de consoles virtuais (["getty"s\) co](https://wiki.debian.org/KDE/Jessie/kontact)m múltiplos ambientes de área de trabalho**

<span id="page-41-1"></span>**NOTA** 

Esse problema está atualmente relatado como corrigido na Jessie. Se você ainda for capaz de reproduzi-lo, então, por favor, acompanhe o bug #766462 do Debian (https://bugs.debian.org/766462). Note que você pode ter que desarquivar o problema primeiro (por favor, consulte a documentação do servidor de controle BTS do Debian (https://www.debian.org/Bugs/server-control) sobre como desarquivar bugs).

Caso [você tenha múltiplos](https://www.debian.org/Bugs/server-control) ambientes de área de trabalho instalados, é possível que nenhum dos "consoles virtuais" apresente um aviso de login.

Esse problema parece ocorrer quando plymouth, systemd e GNOME estão todos instalados. Esse problema está relatado como bug #766462 do Debian (https://bugs.debian.org/766462).

Foi relatado que removendo o argumento "splash" da linha de comando do kernel pode-se contornar o problema. Por favor, veja o /etc/default/grub e lembre-se de executar update-grub após atualizar o arquivo.

# **5.16 "VGA signal out of range" / tela em branco durante a inicialização com o grub-pc**

<span id="page-41-2"></span>Há um problema de compatibilidade no grub-pc com placas gráficas mais antigas (por exemplo, a "ATI Rage 128 Pro Ultra TR") que pode fazer com que uma tela em branco seja mostrada durante a inicialização. O monitor pode emitir uma mensagem "VGA signal out of range" (ou algo semelhante). Uma solução simples é definir GRUB\_TERMINAL=console em /etc/default/grub.

**5.17 Validação mais rigorosa de arquivos cron no crontab**

<span id="page-41-3"></span>O programa crontab agora é mais rigoroso e pode se recusar a salvar um arquivo cron modificado caso ele seja inválido. Caso você tenha problemas com o crontab -e, por favor, revise o seu crontab em <span id="page-42-2"></span>**NOTA** 

# <span id="page-42-4"></span>**5.18 Mudança no tratamento dos caminhos de módulo ilegíveis pelo perl**

<span id="page-42-0"></span>A partir da versão 5.18 (e 5.20, que está incluída na Jessie), o Perl sairá com um erro fatal caso ele encontre caminhos de módulo ilegíveis em @INC. O comportamento anterior era ignorar tais entradas. É recomendado verificar o conteúdo do @INC em seu ambiente em busca de diretórios que não possam ser lidos por todo mundo e tomar a medida apropriada.

Você pode ver o @INC padrão para Perl executando **perl -V**.

# **5.19 Considerações de atualização para clusters Ganeti**

#### <span id="page-42-1"></span>**5.19.1 Problema ao atualizar clusters Ganeti com instâncias suportadas por DRBD [corrigido na 8.1]**

# Esse problema foi corrigido no lançamento pontual Jessie 8.1.

A versão do ganeti (2.12.0-3) lançada com a Jessie não suporta migrações de instalações que utilizam a versão 2.5 ou mais antigas (incluindo Wheezy) nos casos onde há instâncias com discos DRBD. Espera-se que esse problema seja corrigido em um lançamento pontual, e recomenda-se que você não atualize clusters Ganeti afetados enquanto isso. Você pode encontrar mais informações sobre esse problema no bug #783186 do Debian (https://bugs.debian.org/783186).

#### **5.19.2 Nota[s gerais sobre a atua](https://bugs.debian.org/783186)lização de clusters Ganeti**

<span id="page-42-3"></span>O procedimento recomendado para atualizar um cluster Ganeti da versão do ganeti da Wheezy (2.5.2- 1) para o da Jessie (2.12.0-3) é parar todas as instâncias e então atualizar e reinicializar todos os nós de uma só vez. Isso garantirá que todas as instâncias funcionem com a versão do hypervisor da Jessie e que todos os nós funcionem com as mesmas versões do Ganeti e DRBD.

Note que a execução de um cluster com um misto de nós 2.5 e 2.12 não é suportado. Também note que, dependendo do hypervisor, migrações em tempo real de instâncias podem não funcionar entre as versões do hypervisor da Wheezy e da Jessie.

# **5.20 Novos requisitos para execução de arquivos no Samba4**

Caso um cliente solicite que um arquivo deve ser "aberto para execução", o Samba4 exigirá que o bit executável esteja ativado no arquivo, além das permissões normais de leitura. Isso também faz com que os scripts "netlogon" sejam silenciosamente ignorados caso eles não tenham esse bit executável ativado.

# **5.21 O cryptsetup pode quebrar a inicialização com BUSYBOX=n**

#### <span id="page-43-0"></span>**NOTA**

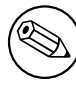

Esta seção se aplica apenas a pessoas que alteraram manualmente o seu /etc/ initramfs-tools/initramfs.conf para não usar o busybox.

Caso você tenha *tanto* o busybox quanto o cryptsetup instalados, além do initramfs configurado para *não* usar o busybox, então ele pode tornar o seu sistema não inicializável.

Por favor, verifique o valor do sua configuração do BUSYBOX no /etc/initramfs-tools/initramfs. conf caso você tenha ambos os pacotes instalados. Neste momento, alternativas conhecidas são desinstalar o busybox ou definir BUSYBOX=y no /etc/initramfs-tools/initramfs.conf.

#### Atenção

Caso você tenha que fazer alguma mudança, por favor, lembre-se de executar upd ate-initramfs -u para atualizar o seu initramfs. Caso contrário, você ainda pode acabar com uma inicialização quebrada.

Por favor, veja o bug #783297 do Debian (https://bugs.debian.org/783297) para mais informações.

# **5.22 Backw[ards incompatibl](https://bugs.debian.org/783297)e changes in the Squid webproxy**

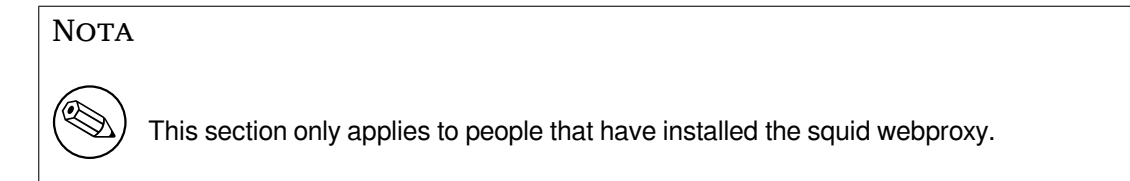

The configuration of squid has changed in an incompatible way. Notably some of the squid "helpers"have changed their name. If your configuration relies on old features no longer present or on the old names for the helpers, your squid service may fail to start after the upgrade.

Please see the upstream release notes for more information. These are:

- Release notes for Squid 3.2 (http://www.squid-cache.org/Versions/v3/3.2/RELEASENOTES. html) (The renamed helpers can be found in 2.6 Helper Name Changes(http://www.squid-cache. org/Versions/v3/3.2/RELEASENOTES.html#ss2.6))
- [Release notes for Squid 3.3](http://www.squid-cache.org/Versions/v3/3.2/RELEASENOTES.html) (http://www.squid-cache.org/Versions/v3/3.3/RELEASENOTES. html)
- Release notes for Squid 3.4 (http://www.squid-cache.org/Versions/v3/3.4/RELEASENOTES. [html](http://www.squid-cache.org/Versions/v3/3.3/RELEASENOTES.html))

# <span id="page-44-0"></span>**Capítulo 6**

# **Mais informações sobre o Debian**

#### **6.1 Leitura complementar**

<span id="page-44-1"></span>Além destas notas de lançamento e do guia de instalação, mais documentação sobre o Debian está disponível a partir do Projeto de Documentação Debian (DDP), cujo objetivo é criar documentação de alta qualidade para usuários e desenvolvedores Debian. A documentação disponível inclui a Referência Debian, o Guia de Novos Mantenedores Debian, o Debian FAQ e muito mais. Para todos os detalhes dos recursos existentes veja o site web de Documentação do Debian (https://www.debian.org/doc/) e o site web do Wiki do Debian (https://wiki.debian.org/).

Documentação para pacotes individuais é instalada em /usr/share/doc/*pacote*. Isso pode incluir informação de copyright, [detalhes específicos do Debian e docum](https://www.debian.org/doc/)entação do autor do software.

# **6.[2 Obtendo ajuda](https://wiki.debian.org/)**

<span id="page-44-2"></span>Há várias fontes de ajuda, aconselhamento e suporte para usuários Debian, mas essas só deveriam ser consideradas se a pesquisa na documentação pelo problema exauriu todos os recursos. Esta seção fornece uma pequena introdução para essas fontes que podem ser úteis para novos usuários Debian.

#### **6.2.1 Listas de discussão**

<span id="page-44-3"></span>As listas de discussão de maior interesse para usuários Debian são as listas debian-user (em inglês) e outras listas debian-user-*idioma* (para outros idiomas). Por exemplo, a debian-user-portuguese (http: //lists.debian.org/debian-user-portuguese) para usuários que falam o idioma português do Brasil. Para informações sobre essas listas e detalhes sobre como se inscrever, veja https://lists. debian.org/. Por favor, verifique no histórico de mensagens se já existem respostas para suas perguntas antes de enviar algo e também respeite a etiqueta padrão paral[istas.](http://lists.debian.org/debian-user-portuguese)

#### **[6.2.2 Inter](https://lists.debian.org/)net Relay Chat**

O Debian possui um canal IRC dedicado para o suporte e ajuda de usuários Debian, localizado na rede de IRC OFTC. Para acessar o canal, aponte seu cliente de IRC favorito para irc.debian.org e entre no canal #debian (em inglês). Também é possível usar o canal #debian-br para obter suporte em português do Brasil.

<span id="page-44-4"></span>Por favor, siga as regras de conduta do canal, respeitando os outros usuários. As regras de conduta estão disponíveis no Wiki do Debian (https://wiki.debian.org/DebianIRC).

Para mais informações sobre a OFTC, por favor, visite o site web (http://www.oftc.net/).

### **6.3 Relatan[do bugs](https://wiki.debian.org/DebianIRC)**

<span id="page-44-5"></span>Nos empenhamos para tornar o Debian um sistema opera[cional de](http://www.oftc.net/) alta qualidade; porém, isso não significa que os pacotes que disponibilizamos sejam totalmente livres de bugs. Coerentes com a filosofia de "desenvolvimento aberto" do Debian e como um serviço aos nossos usuários, nós fornecemos toda a

<span id="page-45-1"></span>informação sobre bugs relatados em nosso próprio Sistema de Rastreamento de Bugs (BTS). O BTS está acessível em https://bugs.debian.org/.

Caso você encontre um bug na distribuição ou no software empacotado que faz parte dela, por favor, relate-o para que possa ser corrigido adequadamente em futuros lançamentos. Para relatar bugs é necessário um endereço de e-mail válido. Nós pedimos isso para que possamos seguir os bugs e os desenvolvedore[s possam entrar em contato com](https://bugs.debian.org/) quem os submeteu, caso seja necessário obter informação adicional.

Você pode submeter um relatório de bug utilizando o programa **reportbug** ou manualmente usando e-mail. Você pode entender mais a respeito do Sistema de Rastreamento de Bugs (BTS) e de como utilizá-lo lendo a documentação de referência (disponível em /usr/share/doc/debian, caso você tenha instalado o doc-debian) ou online no Sistema de Rastreamento de Bugs (https://bugs. debian.org/).

# **6.4 Contribuindo para o Debi[an](https://bugs.debian.org/)**

<span id="page-45-0"></span>Você não precisa ser um especialista para contribuir com o Debian. Ao ajudar outros usuários com problemas nas várias listas (https://lists.debian.org/) de suporte a usuário você está contribuindo com a comunidade. Identificar (e também resolver) problemas relacionados com o desenvolvimento da distribuição através da participação nas listas (https://lists.debian.org/) de desenvolvimento é também extremamente útil. Para manter a alta qualidade da distribuição Debian, submeta relatórios de bugs (ht[tps:/](https://lists.debian.org/)/bugs.debian.org/) e ajude os desenvolvedores a encontrá-los e a corrigilos. A ferramenta how-can-i-help ajuda você a encontrar bugs relatados adequados para trabalhar. Caso você tenha jeito com as palav[ras en](https://lists.debian.org/)tão pode contribuir mais ativamente ajudando a escrever documentação (https://www.debian.org/doc/cvs) ou traduzir (https://www[.debian.org/](https://bugs.debian.org/) [internatio](https://bugs.debian.org/)nal/) a documentação existente para o seu próprio idioma.

Caso você possa dedicar mais tempo, poderá administrar uma parte da coleção de Software Livre dentro do Debian. É especialmente útil se as pessoas adotarem ou mantiverem itens que foram pe[didos para ser](https://www.debian.org/doc/cvs)em incluídos no Debian. A base de dados d[e Pacotes](https://www.debian.org/international/) Possíveis e que Necessitam de Trabalho (https://www.debian.org/devel/wnpp/) detalha essa informação. Caso você tenha interesse em grupos específicos então poderá achar agradável contribuir para alguns dos subprojetos (https://www.debian.org/devel/#projects) do Debian que incluem portes para arquiteturas específicas e Misturas Puras do Debian ("Debian Pure Blends") ([https://wiki.debian.org/](https://www.debian.org/devel/wnpp/) [DebianP](https://www.debian.org/devel/wnpp/)ureBlends) para grupos específicos de usuários, entre muitos outros.

Em todo caso, se você estiver trabalhando na comunidade de software livre de qualqu[er forma,](https://www.debian.org/devel/#projects) [com](https://www.debian.org/devel/#projects)o utilizador, programador, escritor ou tradutor, você já está ajudando o esforço do software livre. A contribuição é rec[ompensadora e divertida, além disso permite-lhe c](https://wiki.debian.org/DebianPureBlends)onhecer novas pessoas, dando-lhe aquela estranha sensação calorosa por dentro.

# <span id="page-46-0"></span>**Capítulo 7**

# **Glossário**

#### **ACPI**

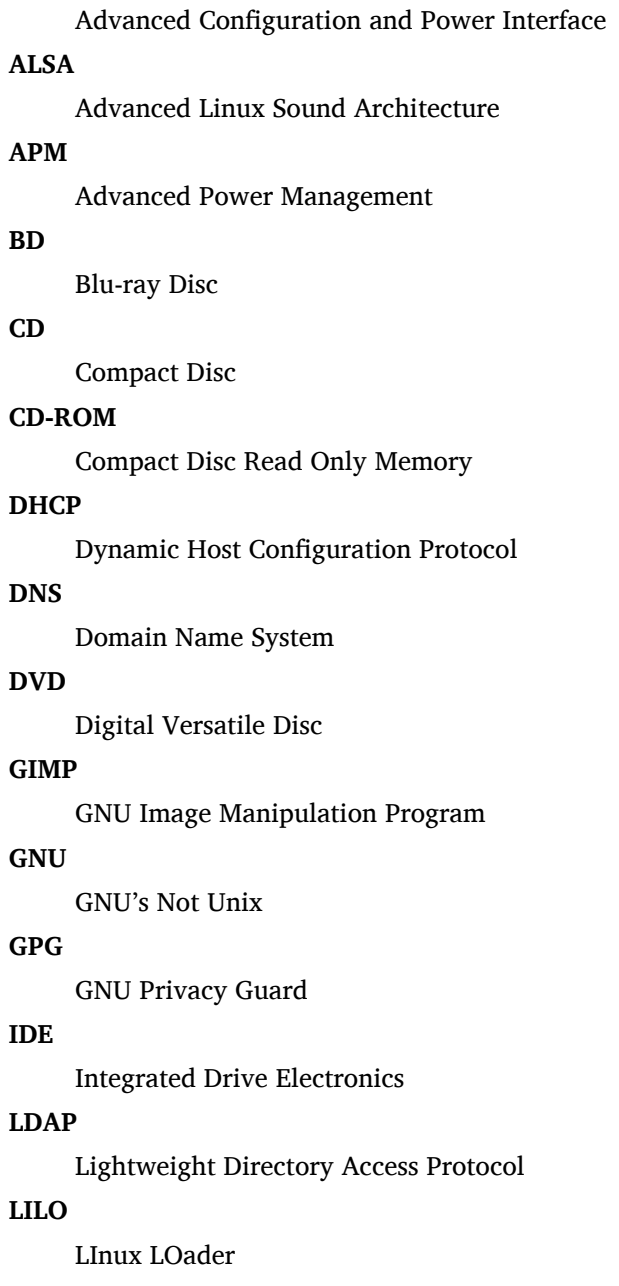

#### **LSB**

Linux Standard Base

#### **LVM**

Logical Volume Manager

#### **MTA**

Mail Transport Agent

#### **NBD**

Network Block Device

#### **NFS**

Network File System

# **NIC**

Network Interface Card

#### **NIS**

Network Information Service

#### **OSS**

Open Sound System

#### **RAID**

Redundant Array of Independent Disks

#### **RPC**

Remote Procedure Call

#### **SATA**

Serial Advanced Technology Attachment

#### **SSL**

Secure Sockets Layer

#### **TLS**

Transport Layer Security

#### **UEFI**

Unified Extensible Firmware Interface

#### **USB**

Universal Serial Bus

#### **UUID**

Universally Unique Identifier

## **VGA**

Video Graphics Array

#### **WPA**

Wi-Fi Protected Access

# <span id="page-48-0"></span>**Apêndice A**

# **Gerenciando seu sistema wheezy antes da atualização**

Este apêndice contém informações sobre como assegurar-se de que você consegue instalar ou atualizar pacotes da wheezy antes de atualizar para a jessie. Isso só será necessário em situações específicas.

### **A.1 Atualizando seu sistema wheezy**

<span id="page-48-1"></span>Basicamente, isso não é diferente de qualquer outra atualização do wheezy que você tenha feito. A única diferença é que você precisa ter certeza de que sua lista de pacotes ainda contém referências para o wheezy conforme explicado na Seção A.2.

Caso você atualize o seu sistema usando um espelho Debian, ele automaticamente atualizará para a última versão pontual do wheezy.

## **A.2 Verificando sua list[a de](#page-48-2) fontes (sources list)**

<span id="page-48-2"></span>Se qualquer uma das linhas no seu arquivo /etc/apt/sources.list fizer referência a "stable", você já está efetivamente "usando" a jessie. Isso pode não ser o que você quer caso você não esteja pronto ainda para a atualização. Caso você já tenha executado apt-get update, você ainda pode voltar atrás sem problemas seguindo o procedimento abaixo.

Caso você também já tenha instalado pacotes do jessie, provavelmente não há razão para instalar pacotes do wheezy. Neste caso, você terá que decidir se quer continuar ou não. É possível rebaixar a versão ("downgrade") dos pacotes, mas isso não é abordado neste documento.

Abra o arquivo /etc/apt/sources.list com seu editor favorito (como root) e verifique todas as linhas começando com deb http: ou deb ftp: para determinar se existe uma referência a "sta ble". Caso você encontre qualquer uma, altere de stable para wheezy.

Caso você tenha linhas começando com deb file:, você mesmo terá que verificar se o local indicado contém um repositório do wheezy ou do jessie.

#### **IMPORTANTE**

Não mude nenhuma linha que comece com deb cdrom:. Fazer isso invalidaria a linha e você teria que executar o **apt-cdrom** novamente. Não se assuste se uma linha para uma fonte do tipo 'cdrom' apontar para "unstable". Embora confuso, isso é normal.

Caso você tenha feito quaisquer mudanças, salve o arquivo e execute

```
# apt-get update
```
para atualizar a lista de pacotes.

# **A.3 Removendo arquivos de configuração obsoletos**

Antes de atualizar o seu sistema para jessie, é recomendado remover arquivos de configuração antigos (tais como arquivos \*.dpkg-{new,old} em /etc) do sistema.

# <span id="page-49-0"></span>**A.4 Atualizar locales antigos para UTF-8**

<span id="page-49-1"></span>Caso o seu sistema esteja localizado e utilizando um locale que não é baseado em UTF-8 você deve fortemente considerar a mudança do seu sistema para utilizar locales do tipo UTF-8. No passado, existiram bugs<sup>1</sup> identificados que só se manifestavam ao utilizar um locale não-UTF-8. No ambiente de trabalho, tais locales antigos são suportados através de truques feitos no interior das bibliotecas, e nós não podemos prestar um bom suporte aos usuários que ainda os utilizem.

Para configurar os locales do seu sistema você pode executar **dpkg-reconfigure locales**. Certifiquese de seleci[o](#page-49-2)nar um locale UTF-8 quando for perguntado sobre qual locale utilizar por padrão no sistema. Além disso, você deve rever as configurações do locale dos seus usuários e garantir que eles não tenham definições antigas em seus ambientes de configuração.

<span id="page-49-2"></span> $<sup>1</sup>$  No protetor de tela do GNOME, o uso de senhas com caracteres não-ASCII, suporte a pam\_ldap, ou até mesmo a capacidade</sup> de desbloquear a tela pode não ser confiável quando não estiver usando UTF-8. O leitor de tela do GNOME é afetado pelo bug #599197 (http://bugs.debian.org/599197). O gerenciador de arquivos Nautilus (e todos os programas baseados na glib, e provavelmente também todos os programas baseados na Qt) assume que os nomes de arquivos estão em UTF-8, enquanto o shell assume que eles estão na codificação atual do "locale". No uso diário, nomes de arquivo não-ASCII são simplesmente inutilizáveis em tais configurações. Além disso, o leitor de tela gnome-orca (o qual permite que usuários com deficiência visual acessem o ambiente de trabalho GNOME) requer um locale UTF-8 desde o Squeeze; sob um conjunto de caracteres antigo, ele será incapaz [de ler a in](http://bugs.debian.org/599197)formação da tela para elementos do ambiente de trabalho, tais como o Nautilus/Painel do GNOME ou o menu Alt-F1.

# **Apêndice B**

# **Colaboradores das notas de lançamento**

Várias pessoas ajudaram com as notas de lançamento, incluindo, mas não se limitando a:

Adam Di Carlo, Andreas Barth, Andrei Popescu, Anne Bezemer, Bob Hilliard, Charles Plessy, Christian Perrier, Daniel Baumann, David Prévot, Eddy Petrișor, Emmanuel Kasper, Esko Arajärvi, Frans Pop, Giovanni Rapagnani, Gordon Farquharson, Javier Fernández-Sanguino Peña, Jens Seidel, Jonas Meurer, Jonathan Nieder, Joost van Baal-Ilić, Josip Rodin, Julien Cristau, Justin B Rye, LaMont Jones, Luk Claes, Martin Michlmayr, Michael Biebl, Moritz Mühlenhoff, Niels Thykier, Noah Meyerhans, Noritada Kobayashi, Osamu Aoki, Peter Green, Rob Bradford, Samuel Thibault, Simon Bienlein, Simon Paillard, Stefan Fritsch, Steve Langasek, Steve McIntyre, Tobias Scherer, Vincent McIntyre e W. Martin Borgert.

Este documento foi traduzido em vários idiomas. Muito obrigado aos tradutores! Traduzido para português do Brasil por: Adriano Rafael Gomes, Chanely Marques, Éverton Arruda, Felipe Augusto van de Wiel e Marcelo Santana.

# **Índice Remissivo**

#### **A**

Abiword, 4 Apache, 4

#### **B**

BIND, 4 Blu-ray, [4](#page-9-2)

#### **C**

Callig[ra,](#page-9-2) 4 CD, 4 Courier, [4](#page-9-2)

#### **D**

Dia, [4](#page-9-2) DocBoo[k X](#page-9-2)ML, 2 DVD, 4

#### **E**

Evol[ut](#page-9-2)ion, 4 Exim, [4](#page-9-2)

#### **G**

GCC, 4 GNO[ME](#page-9-2), 4 GNUcash, 4 GNU[me](#page-9-2)ric, 4

#### **K**

KDE, 4

#### **L**

LibreOffice, 4 LXDE[,](#page-9-2) 4

#### **O**

OpenSSH, 4

#### **P**

packages apach[e2](#page-9-2), 30 apt, 2, 15, 16 apt-listchanges, 19 aptitude, 18, 23 base-pass[wd](#page-35-4), 35 bus[yb](#page-7-1)[ox,](#page-20-4) 3[8](#page-21-3) cryptsetup, 34, [38](#page-24-2) dblatex, 2 debian-g[ood](#page-23-0)i[es,](#page-40-2) 18 debian-k[erne](#page-43-0)l-handbook, 22 debian-sec[urity](#page-39-4)[-su](#page-43-0)pport, 5, 27 doc-debi[an](#page-7-1), 40 docbook-xsl, 2 dpkg, 2 games-cont[ent-](#page-45-1)dev, 6 ganeti, 37 gcc, 5 grub-[pc](#page-7-1), 36

hardening-wrapper, 24 how-can-i-help, 40 initramfs-tools, 12, 22 libjpeg-progs, 24 libjpeg-turbo-pr[ogs](#page-45-1), [24](#page-29-3) libreoffice, 24 libv8-3.14, 27 linux-image-\*, [22](#page-29-3) linux-image-amd64, [22](#page-29-3) linux-sourc[e,](#page-29-3) 22 localepurge, [1](#page-32-4)8 mediawiki, 28 mplayer, 24 mplayer2, 24 mpv, 24 needrestart, [6](#page-33-4) nodejs, 2[7](#page-29-3) openjdk-6[-\\*,](#page-29-3) 24 openj[dk-](#page-29-3)7-\*, 24 openoffice.o[rg](#page-11-6), 24 openss[h-se](#page-32-4)rv[er,](#page-29-3) 28 perl, 37 php-horde, 6 plymouth, 31, [36](#page-29-3) popularity-cont[est,](#page-33-4) 18 post[gres](#page-42-4)ql-9.1, 24 postgresql-[9.4](#page-11-6), 24 postgresql-[plp](#page-36-2)[erl-](#page-41-4)9.[1,](#page-23-0) 24 puppetmaster, [28](#page-29-3) python3.2, 24 python3.4, 24 release-notes, [1](#page-29-3) ruby, 24 ruby1.8, 24 ruby1.9.1, [24](#page-29-3) ruby2.1, 24 squid, [24](#page-29-3) squid3, [24](#page-29-3) systemd, 5, [31](#page-29-3), 33, 36 systemd-[shi](#page-29-3)m, 30 syste[md-s](#page-29-3)ysv, 5, 30, 32 sysvinit, [5,](#page-29-3) 13, 32 sysvinit-[cor](#page-10-3)[e,](#page-36-2) [3](#page-35-4)[0,](#page-38-3) 3[2](#page-41-4) tinc, 13 udev, 22 upgrade-[re](#page-10-3)[por](#page-18-3)[t](#page-10-3)[s,](#page-37-4) [1](#page-35-4) upstart, 30 xmlr[off,](#page-18-3) 2 xsltpr[oc,](#page-27-3) 2 Perl, 4 PHP, 4 Postfix, 4 Post[gre](#page-9-2)SQL, [4](#page-7-1)

#### **X**

Xfce, [4](#page-9-2)